# **AsReader ASR-P3xU**

**Android SDK 開発マニュアル V1.2**

**Asterisk Inc. 2024-01-23**

# 修正履歴

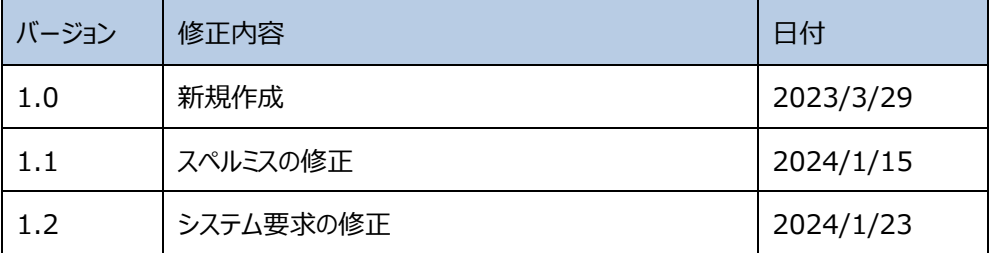

# 目次

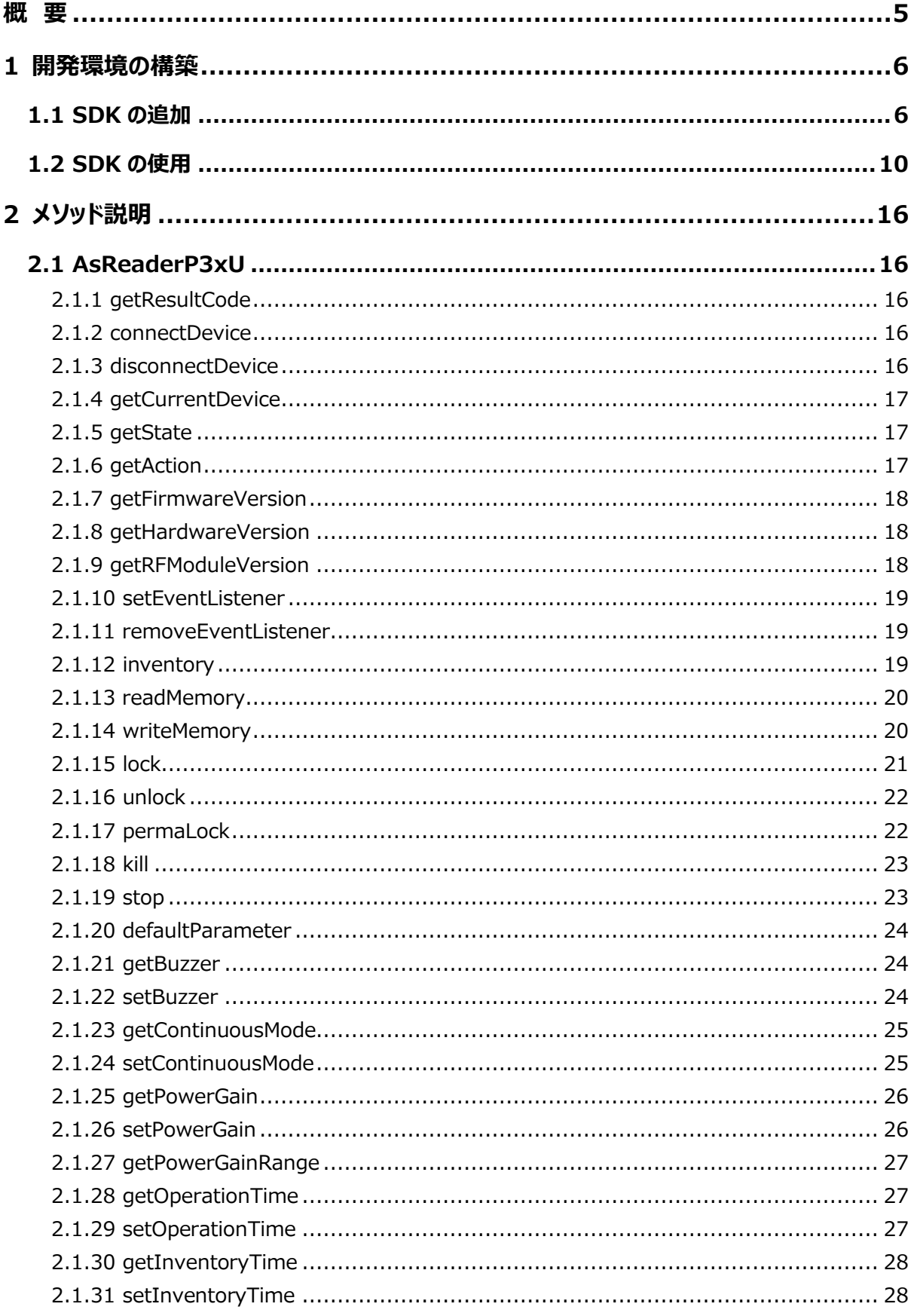

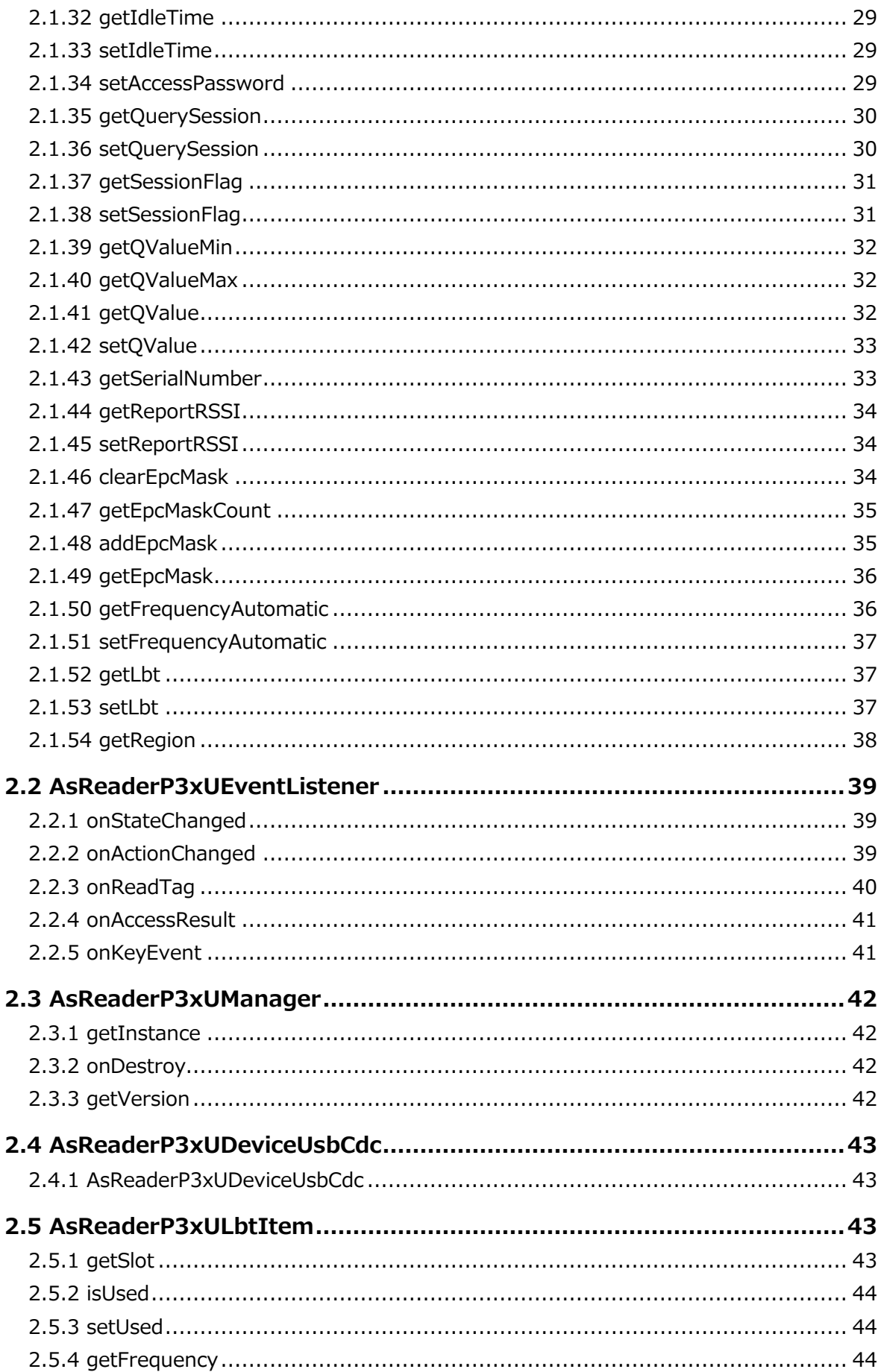

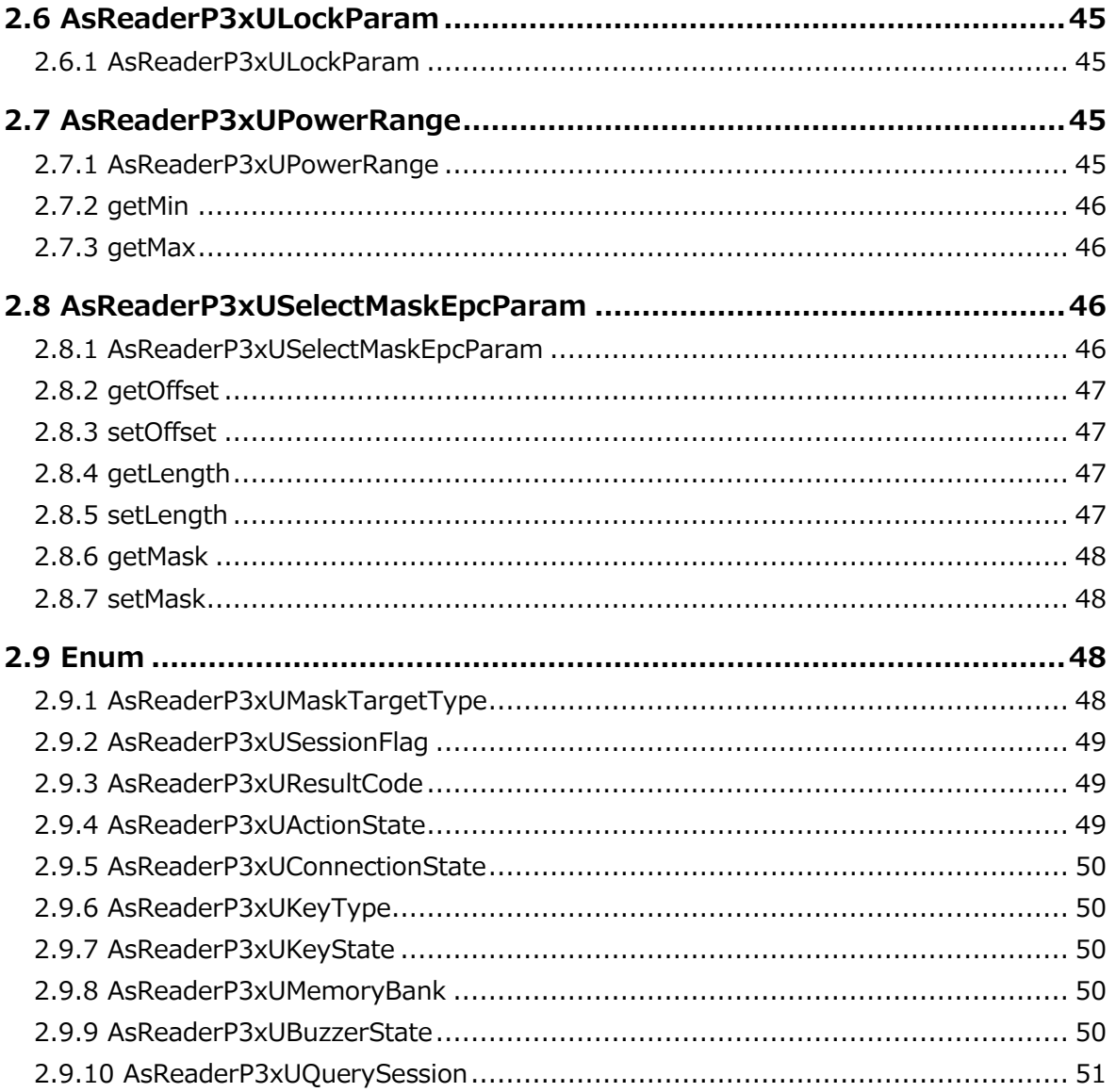

# <span id="page-5-0"></span>**概 要**

本文の主な目的:

➢ 開発者が AsReaderP3xUSDK ライブラリを使用して Android アプリケーションを 開発できるように、開発環境の構築方法と SDK ライブラリの説明を記載していま す。

開発ツール:

- ➢ Android Studio Arctic Fox | 2020.3.1
- ➢ Android SDK 24
- ➢ Android Gradle 8.1

システム要求:

➢ Android 10.0+

ASTERISK INC.

# <span id="page-6-0"></span>**1 開発環境の構築**

# <span id="page-6-1"></span>**1.1 SDK の追加**

1. 「app」->「libs」->「右クリック」->「Open in Finder」を選択します。(図 1-1-1)

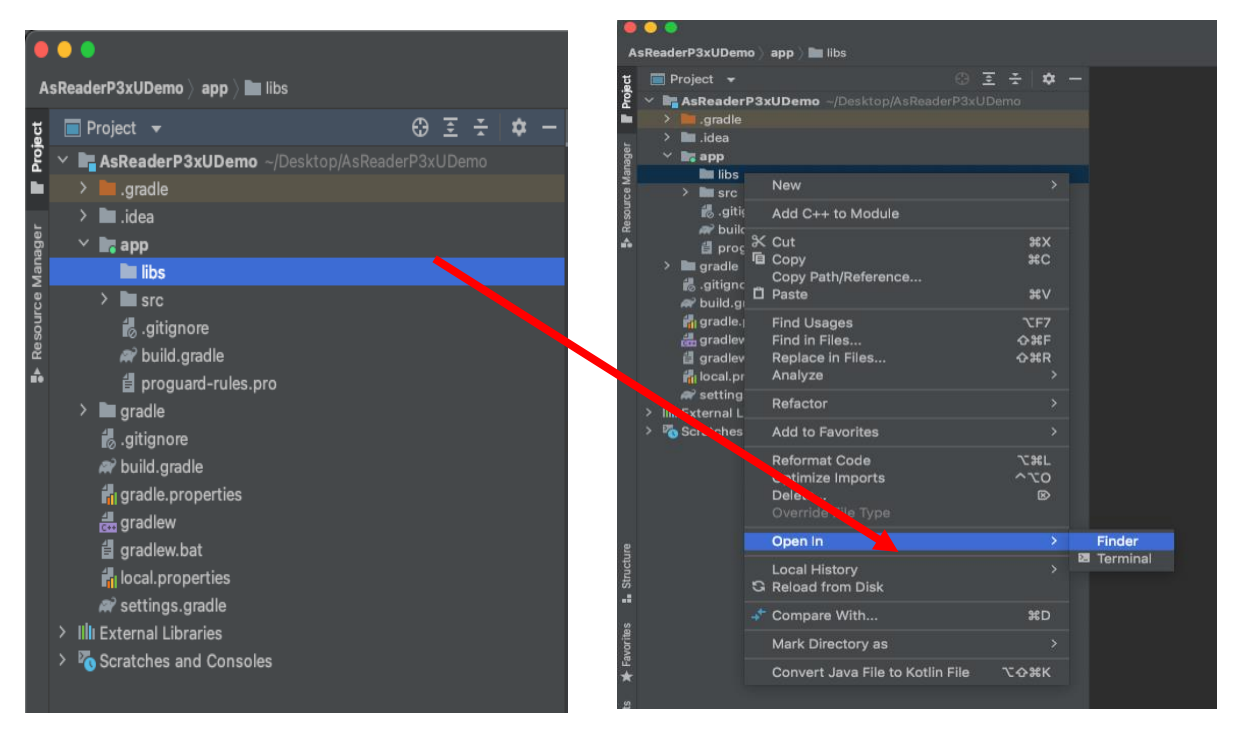

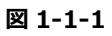

2. ポップアップ ウィンドウで「libs」を選択し、「AsReaderP3xUSDK.aar」をこのフォルダに 割り当てます。(図 1-1-2)

プロジェクトの「libs」の下に「AsReaderP3xUSDK.aar」が表示されます。(図 1-1- 3)

| libs<br>$\geq$                                                                                                    |                                                                                                    | $rac{1}{\sqrt{1000}}$ $\sim$<br>Ⅲ≎ | () ↓                | Q             |
|----------------------------------------------------------------------------------------------------|----------------------------------------------------------------------------------------------------|------------------------------------|---------------------|---------------|
| .gitignore<br>n.<br>.gradle<br>.idea<br>app<br>build.gradle<br>gradle<br>gradle.properties<br>gradlew<br>gradlew.bat<br>F<br>local.properties<br>Ľ<br>settings.gradle<br>D<br>$\mathbb{H}$ | dignore .gitignore<br>build.gradle<br>b.<br>libs<br>$\,$<br>proguard-rules.pro<br>$\,$<br>$\operatorname{\mathsf{src}}$<br>5<br>$\mathbf{H}$ | $\lambda$<br>$\vert \vert \vert$   | AsReaderP3xUSDK.aar | $\vert \vert$ |

**図 1-1-2**

| <b>AsReaderP3xUDemo &gt; app &gt; III</b> libs |   |   |                                                                                                    |                    |                          |                            |                                                                             |                                                       |                     |  |  |                                                    |       |  |  |
|------------------------------------------------|---|---|----------------------------------------------------------------------------------------------------|--------------------|--------------------------|----------------------------|-----------------------------------------------------------------------------|-------------------------------------------------------|---------------------|--|--|----------------------------------------------------|-------|--|--|
|                                                |   |   | Project                                                                                                    |                    | $\overline{\phantom{a}}$ |                            |                                                                             |                                                       |                     |  |  |                                                    | ⊕ 호 준 |  |  |
| Project                                        |   |   |                                                                                                    |                    |                          |                            |                                                                             |                                                       |                     |  |  | <b>AsReaderP3xUDemo</b> ~/Desktop/AsReaderP3xUDemo |       |  |  |
|                                                |   | ⋗ |                                                                                                    | .gradle            |                          |                            |                                                                             |                                                       |                     |  |  |                                                    |       |  |  |
|                                                |   | ⋗ |                                                                                                    | ∎.idea             |                          |                            |                                                                             |                                                       |                     |  |  |                                                    |       |  |  |
|                                                |   |   | <b>b</b> <sub>s</sub> app                                                                                            |                    |                          |                            |                                                                             |                                                       |                     |  |  |                                                    |       |  |  |
|                                                |   |   |                                                                                                    | <b>Exercise</b>    |                          |                            |                                                                             |                                                       |                     |  |  |                                                    |       |  |  |
| Resource Manager<br>A                          | ⋟ | > | ⋋<br><b>la</b> gradle<br>gitignore<br>w build.gradle<br>de gradlew<br>w settings.gradle<br>> Illi External Libraries | $\blacksquare$ src |                          | gitignore<br>自 gradlew.bat | w build.gradle<br><b>in</b> gradle.properties<br><b>in</b> local properties | <b>自</b> proguard-rules.pro<br>Scratches and Consoles | AsReaderP3xUSDK.aar |  |  |                                                    |       |  |  |
|                                                |   |   |                                                                                                    |                    |                          |                            |                                                                             |                                                       |                     |  |  |                                                    |       |  |  |

**図 1-1-3** 

3. 「build.gradle」をダブルクリックします。(図 1-1-4)

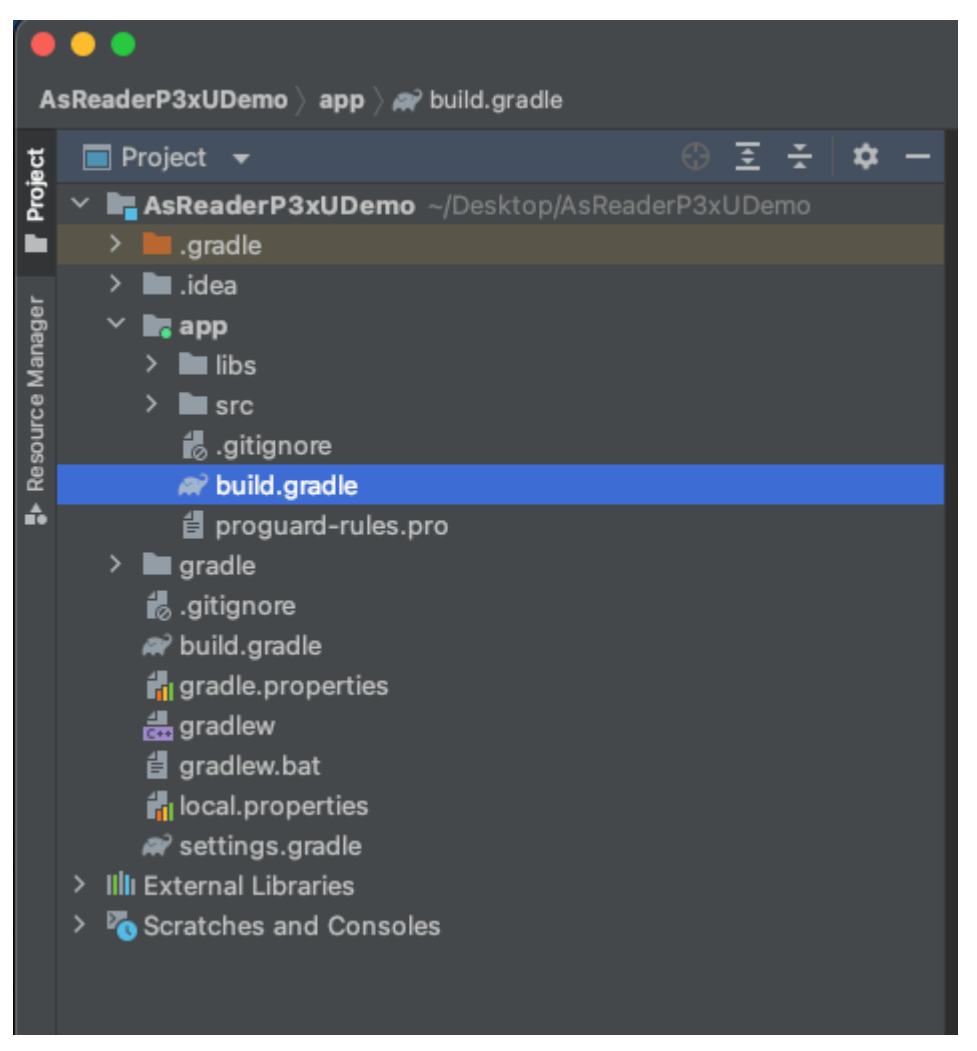

**図 1-1-4**

4. 依存関係にライブラリをインポートします。(図 1-1-5の1を参照)次に「Sync Now」 をクリックし、同期します。(図 1-1-5 の 2 を参照)

ASR-P3xU Android SDK Reference Guide

| build.gradle (:app)                                                                                                    |                                         |  |  |  |  |  |  |  |
|----------------------------------------------------------------------------------------------------|-----------------------------------------|--|--|--|--|--|--|--|
| Gradle files have changed since last project sync. A project sync may be necessary for the IDE to work properly.                                                                                                    | Ignore these changes<br><b>Sync Now</b> |  |  |  |  |  |  |  |
| compileOptions {<br>sourceCompatibility JavaVersion. VERSION_1_8<br>targetCompatibility JavaVersion. VERSION_1_8<br>buildFeatures {<br>viewBinding true                                                                                                    | $A2 \sim v$                             |  |  |  |  |  |  |  |
| 32                                                                                                    |                                         |  |  |  |  |  |  |  |
| dependencies {<br>implementation files('libs/AsReaderP3xUSDK.aar')<br>implementation 'androidx.appcompat:appcompat:1.6.8'<br>implementation 'com.google.android.material:material:1.8.0'<br>implementation 'androidx.constraintlayout:constraintlayout:2.1.4'<br>implementation   androidx navigation: navigation-fragment: 2.5.2'<br>implementation 'androidx.navigation:navigation-ui:2.5.2'<br>testImplementation 'junit:junit:4.13.2'<br>androidTestImplementation 'androidx.test.ext:junit:1.1.5'<br>androidTestImplementation 'androidx.test.espresso:espresso-core:3.5.1' |                                         |  |  |  |  |  |  |  |

**図 1-1-5**

5. 同期に成功すると以下の図 1-1-6 のように表示されます。ここまで SDK の追加が完了 します。

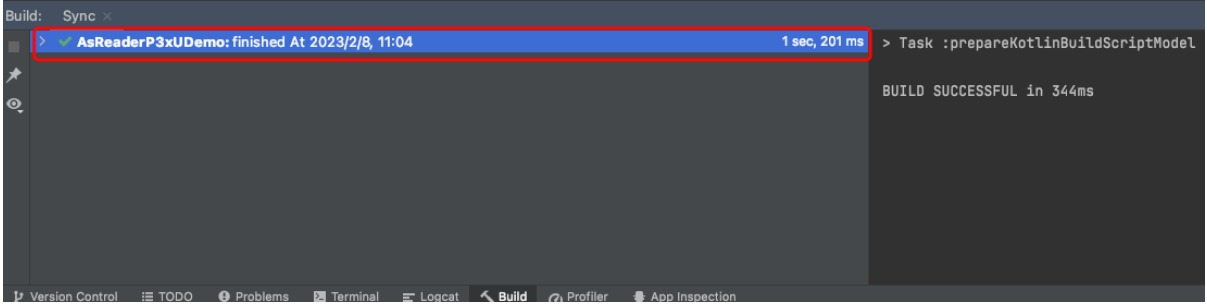

**図 1-1-6**

# <span id="page-10-0"></span>**1.2 SDK の使用**

AsReader.

1. SDK を使用するクラスで SDK をインポートします。(図 1-2-1)

```
import com.asreader.p3xu.AsReaderP3xU;
import com.asreader.p3xu.AsReaderP3xUManager;
import com.asreader.p3xu.device.AsReaderP3xUDevice;
import com.asreader.p3xu.device.AsReaderP3xUDeviceUsbCdc;
import com.asreader.p3xu.rfid.event.AsReaderP3xUEventListener;
```
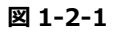

ASTERISK INC.

- 2. 以下の図 1-2-2 の手順で AsReader と USB 接続の処理を実装します。
	- 1) AsReaderP3xUEventListener インターフェースを実装する
	- 2) オブジェクトを宣言する
	- 3) AsReaderP3xU オブジェクトを初期化し、リスナーを設定する
	- 4) USB 接続する

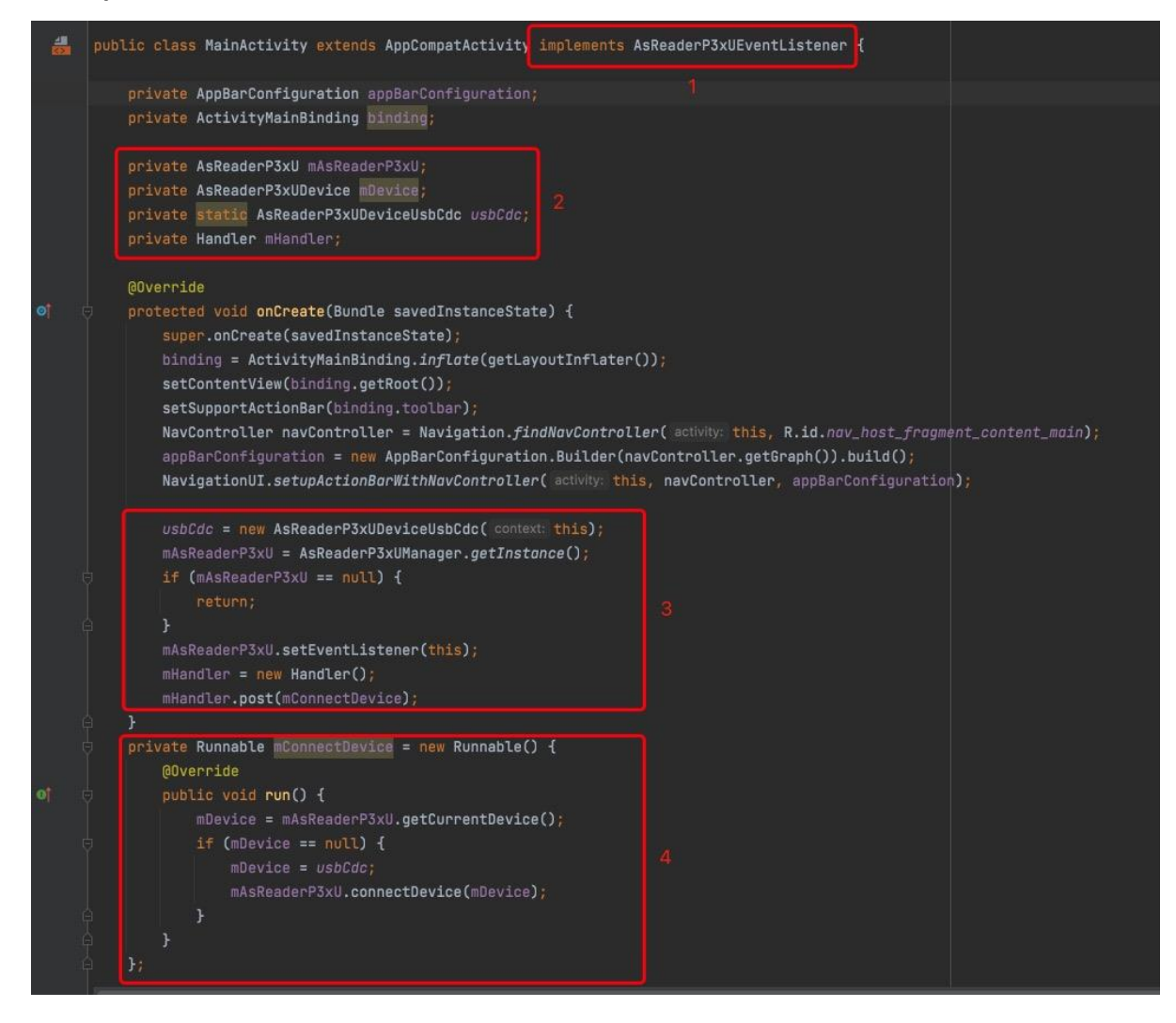

**図 1-2-2**

3. 実装した AsReaderP3xUEventListener にカーソルを移動し、「implement methods」が表示されたらクリックします。(図 1-2-3)

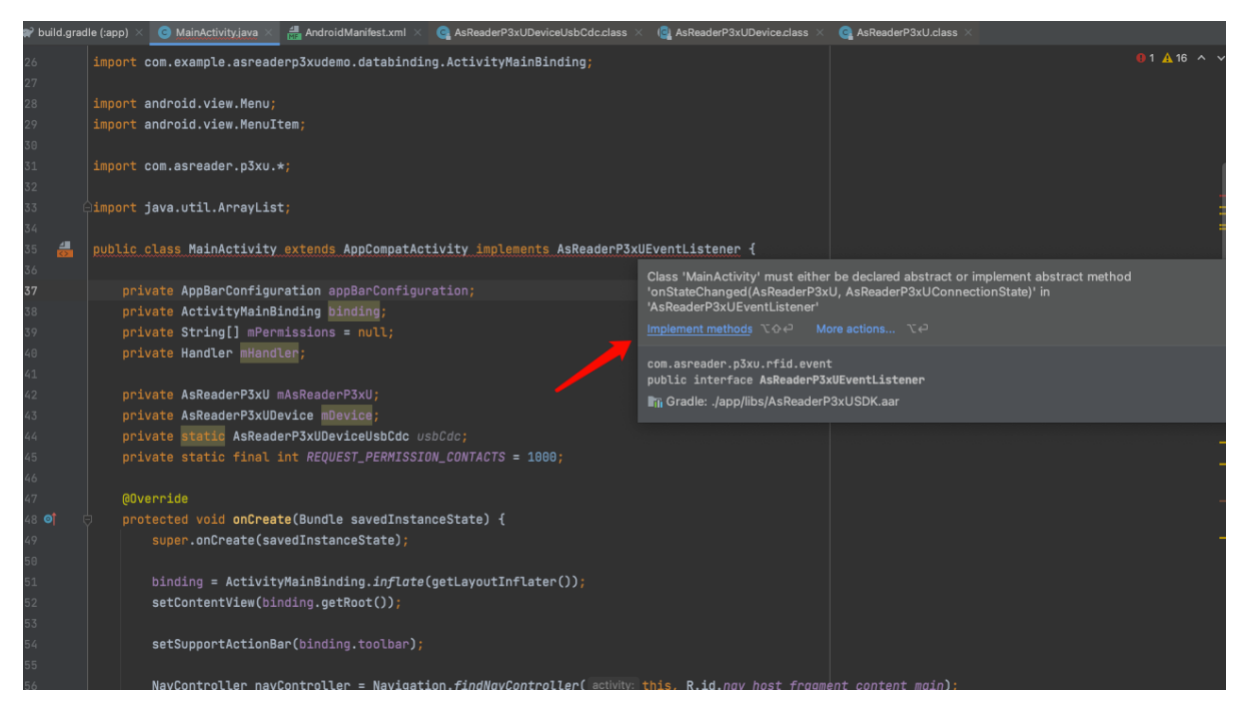

**図 1-2-3**

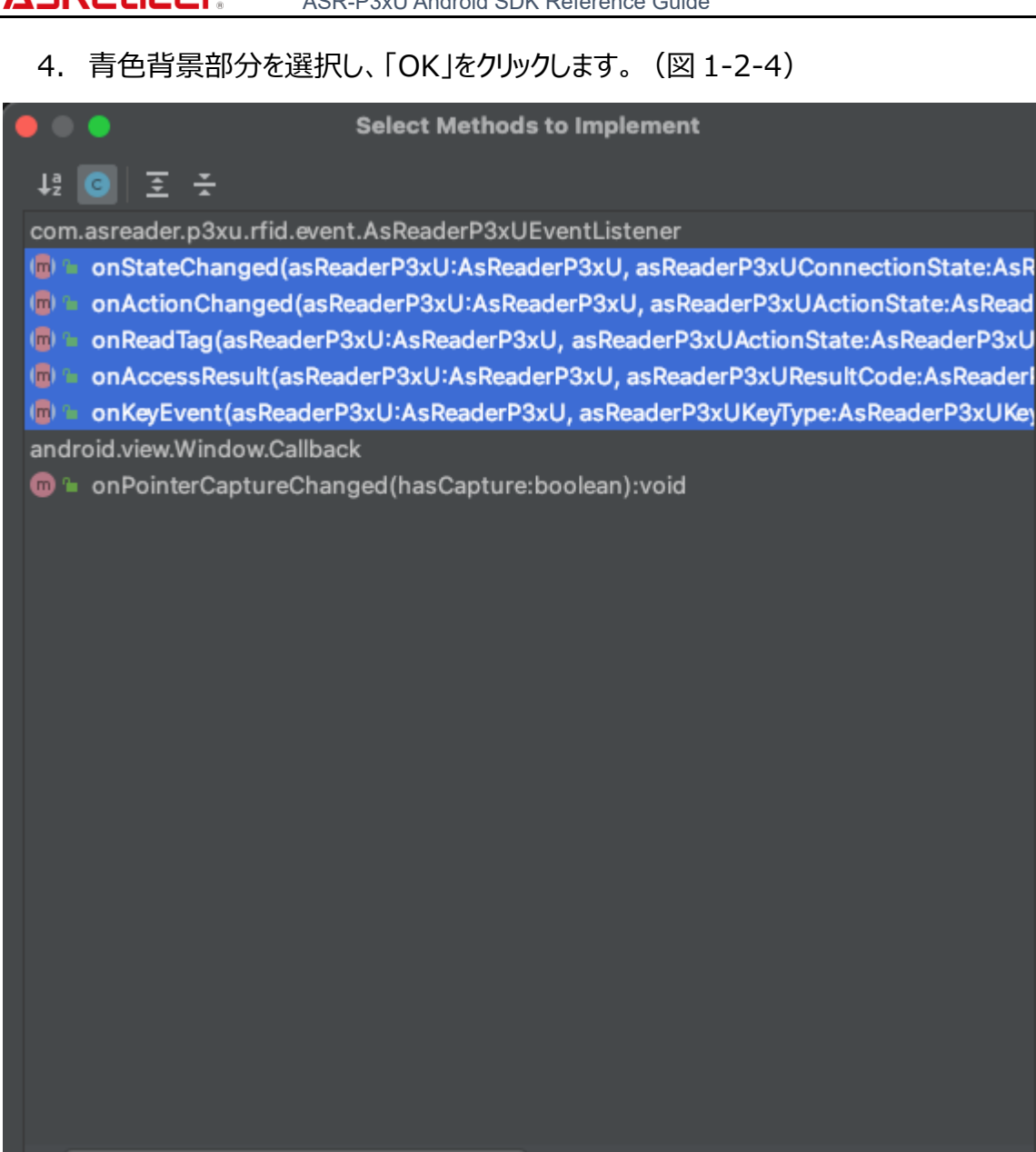

**図 1-2-4**

Cancel

OK

ASTERISK INC.

 $\Box$  Copy JavaDoc

☑ Insert @Override

5. インターフェイス AsReaderP3xUEventListener のメソッドが自動的に作成されます。 (図 1-2-5)

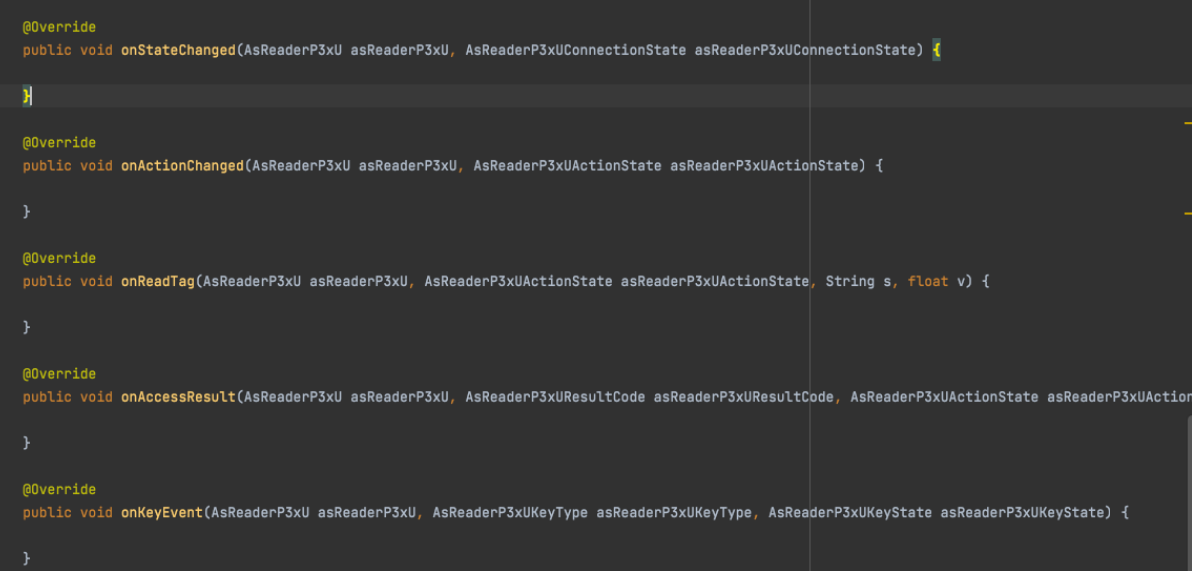

**図 1-2-5**

6. onStateChanged(AsReaderP3xU asReaderP3xU, AsReaderP3xUConnectionState asReaderP3xUConnectionState)メソッドを 使って AsReader 接続状態をコールバックします。 (図 1-2-6) 戻り値として 「Connceted」が返されたら AsReader 接続は成功です。

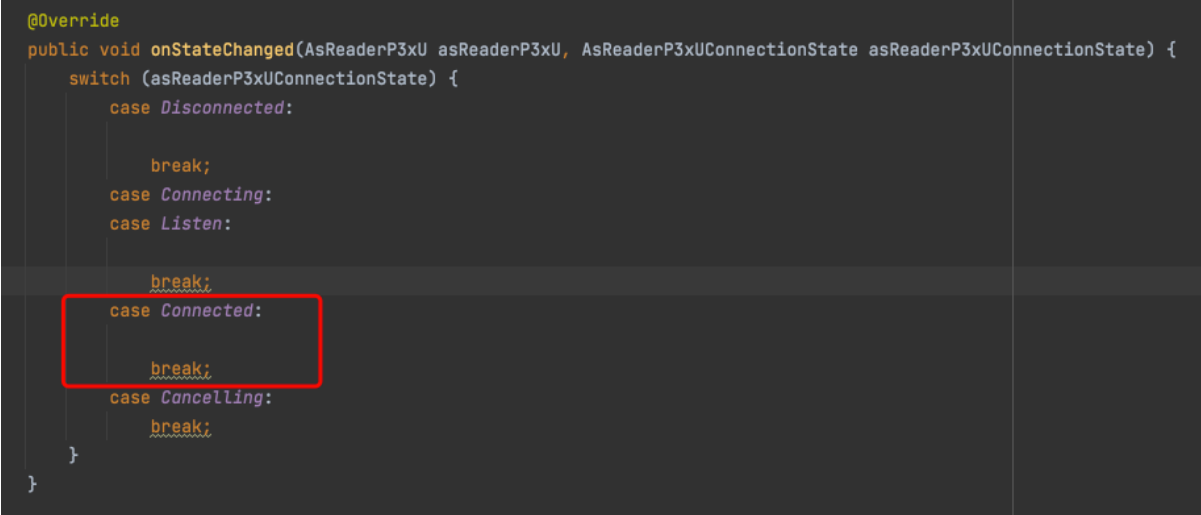

**図 1-2-6**

ASTERISK INC.

7. 接続に成功すると SDK で提供されている API メソッドを呼び出すことができます。以下は inventory ()メソッドを例とします。(図 1-2-7)

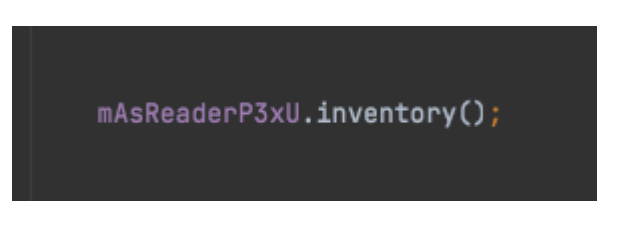

**図 1-2-7**

8. inventory ()メソッドの呼び出しに成功すると onReadTag メソッドを使って、読み取っ たタグデータをコールバックします。(図 1-2-8)

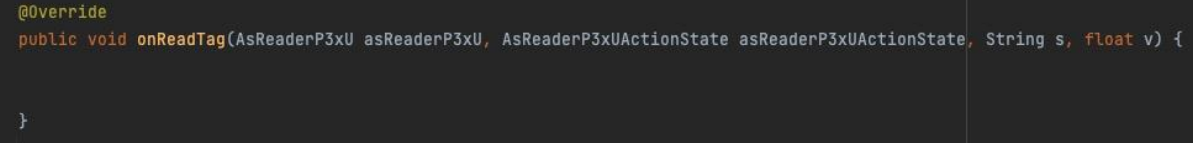

**図 1-2-8**

# <span id="page-16-0"></span>**2 メソッド説明**

# <span id="page-16-1"></span>**2.1 AsReaderP3xU**

# <span id="page-16-2"></span>**2.1.1 getResultCode**

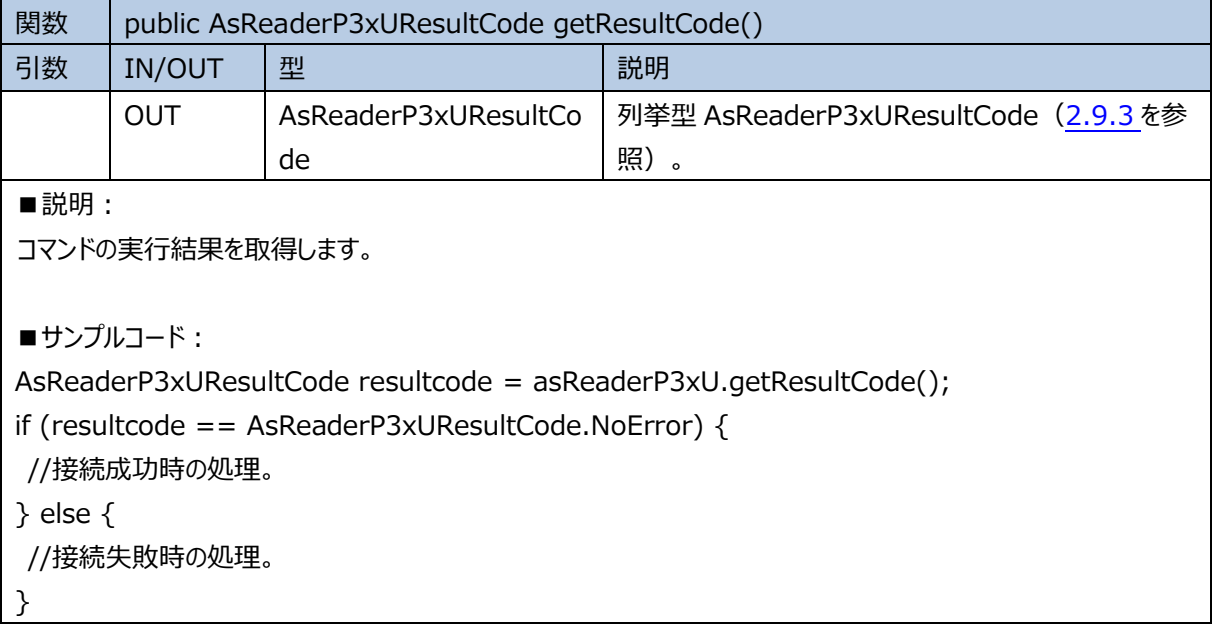

## <span id="page-16-3"></span>**2.1.2 connectDevice**

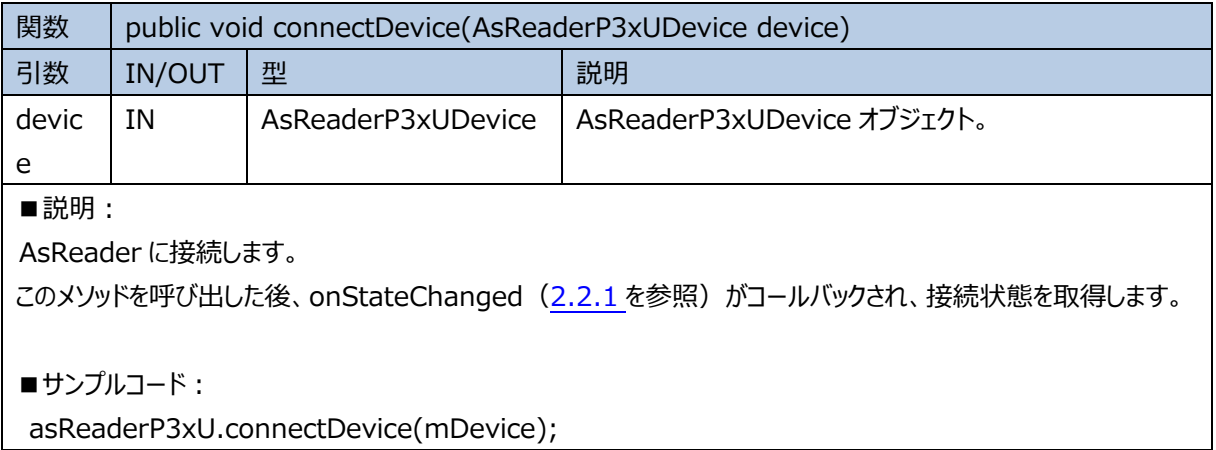

#### <span id="page-16-4"></span>**2.1.3 disconnectDevice**

関数 public void disconnectDevice()

```
ASTERISK INC.
```
#### AsReader. ASR-P3xU Android SDK Reference Guide

■説明:

AsReader との接続を切断します。

このメソッドを呼び出した後、onStateChanged ([2.2.1](#page-39-1) を参照) がコールバックされ、接続状態を取得します。

■**サンプルコード:** 

asReaderP3xU.disconnectDevice();

# <span id="page-17-0"></span>**2.1.4 getCurrentDevice**

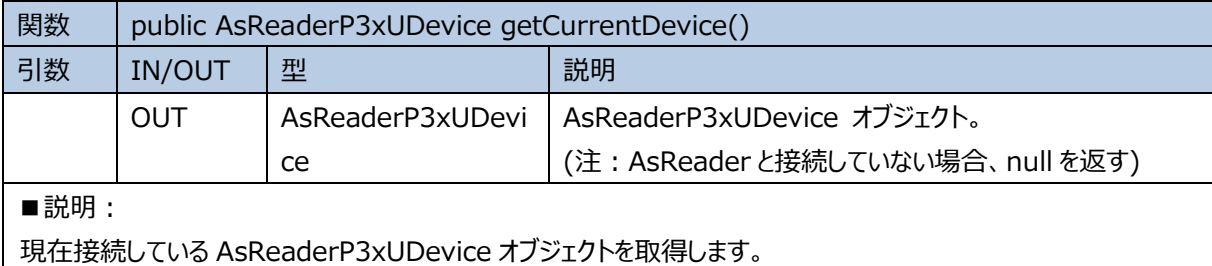

■**サンプルコード:** 

<span id="page-17-1"></span>AsReaderP3xUDevice device = asReaderP3xU.getCurrentDevice();

# **2.1.5 getState**

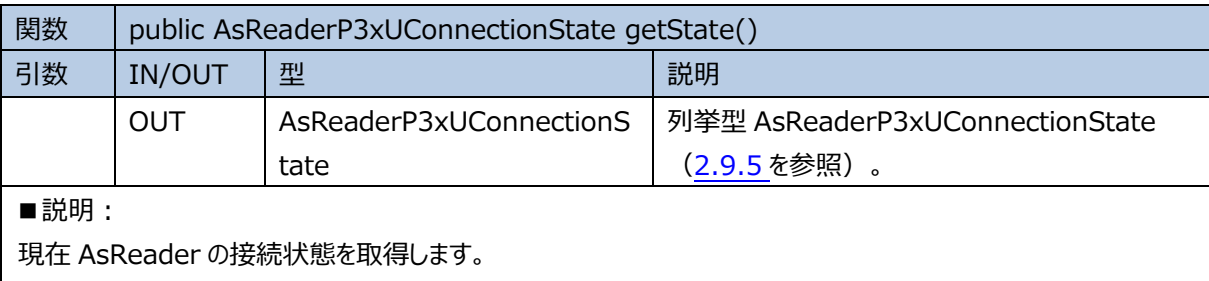

■**サンプルコード:** 

<span id="page-17-2"></span>AsReaderP3xUConnectionState connectState = asReaderP3xU.getState();

# **2.1.6 getAction**

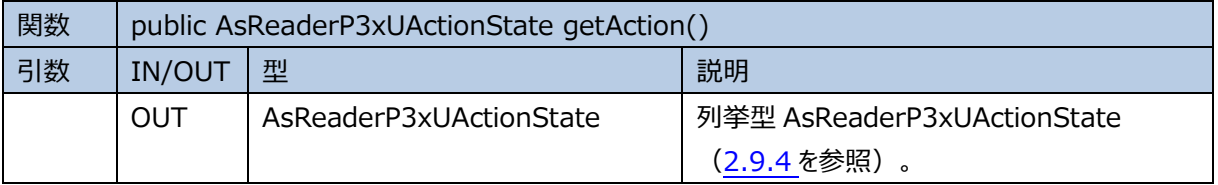

ASTERISK INC.

■説明:

AsReaderP3xU インスタンスの現在の動作状態を取得します。

■**サンプルコード:** 

<span id="page-18-0"></span>AsReaderP3xUActionState actionState = asReaderP3xU.getAction();

# **2.1.7 getFirmwareVersion**

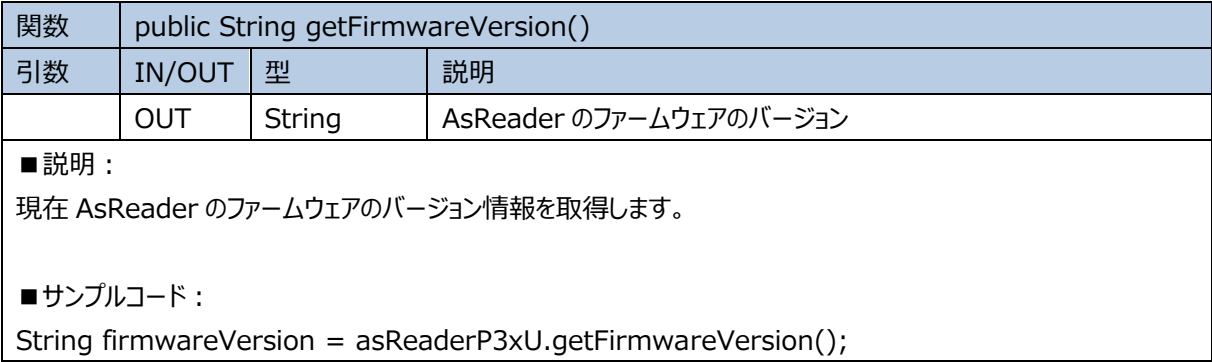

#### <span id="page-18-1"></span>**2.1.8 getHardwareVersion**

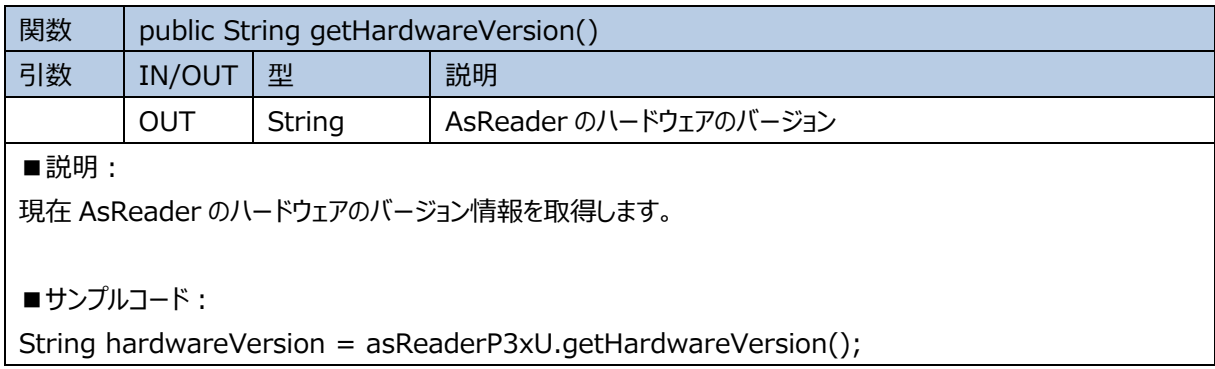

# <span id="page-18-2"></span>**2.1.9 getRFModuleVersion**

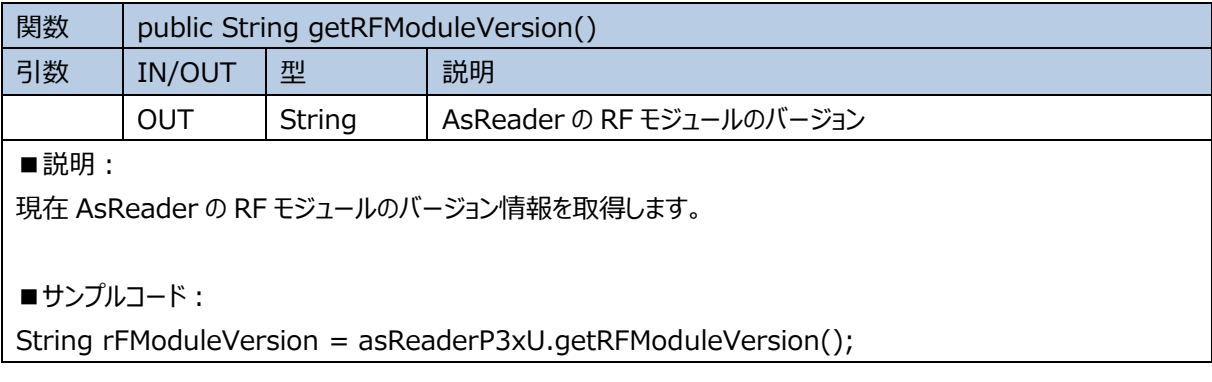

#### <span id="page-19-0"></span>**2.1.10 setEventListener**

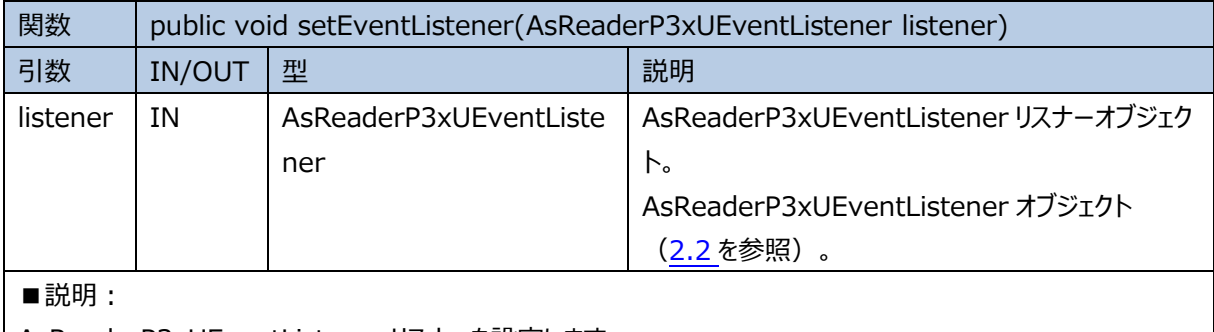

AsReaderP3xUEventListener リスナーを設定します。

■**サンプルコード:** 

<span id="page-19-1"></span>asReaderP3xU.setEventListener(this);

## **2.1.11 removeEventListener**

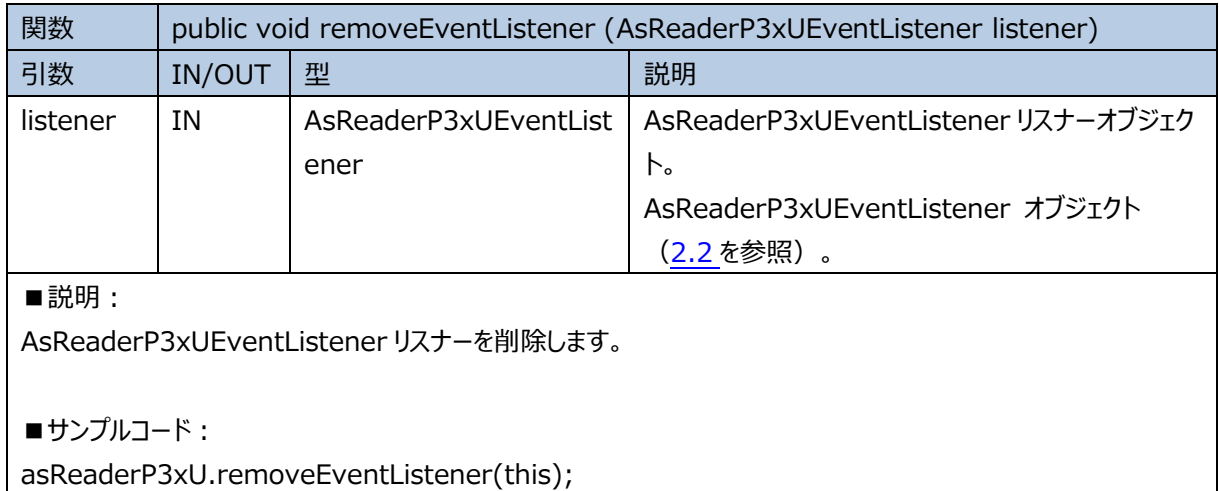

## <span id="page-19-2"></span>**2.1.12 inventory**

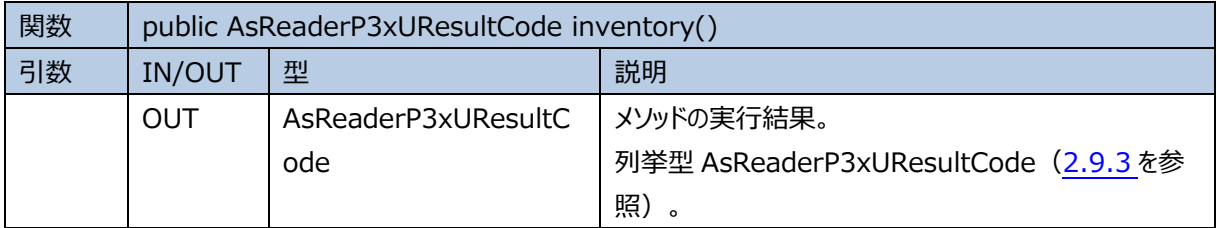

■説明:

タグのインベントリを開始します。

このメソッドを呼び出した後、onActionChanged ([2.2.2](#page-39-2) を参照) がコールバックされ、実行結果を取得しま す。また onReadTag ([2.2.3](#page-40-0) を参照) がコールバックされ、読み取ったデータを受信します。

■**サンプルコード:** 

AsReaderP3xUResultCode resultCode = asReaderP3xU.inventory();

```
if (resultcode == AsReaderP3xUResultCode.NoError) {
//接続成功時の処理。
} else {
//接続失敗時の処理。
}
```
## <span id="page-20-0"></span>**2.1.13 readMemory**

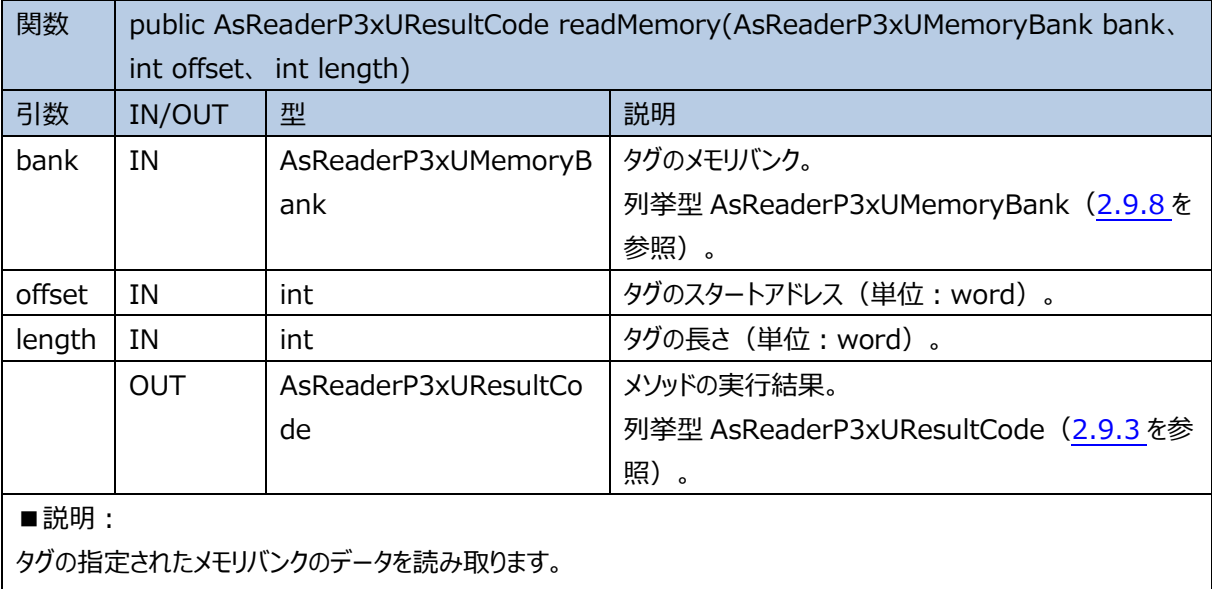

このメソッドを呼び出した後、onAccessResult ([2.2.4](#page-41-0) を参照) がコールバックされ、実行結果を受信します。

■**サンプルコード:** 

AsReaderP3xUResultCode resultCode = asReaderP3xU.readMemory

(AsReaderP3xUMemoryBank.EPC,2,4);

if (resultcode == AsReaderP3xUResultCode.NoError) {

//接続成功時の処理。

} else {

//接続失敗時の処理。

<span id="page-20-1"></span>}

# **2.1.14 writeMemory**

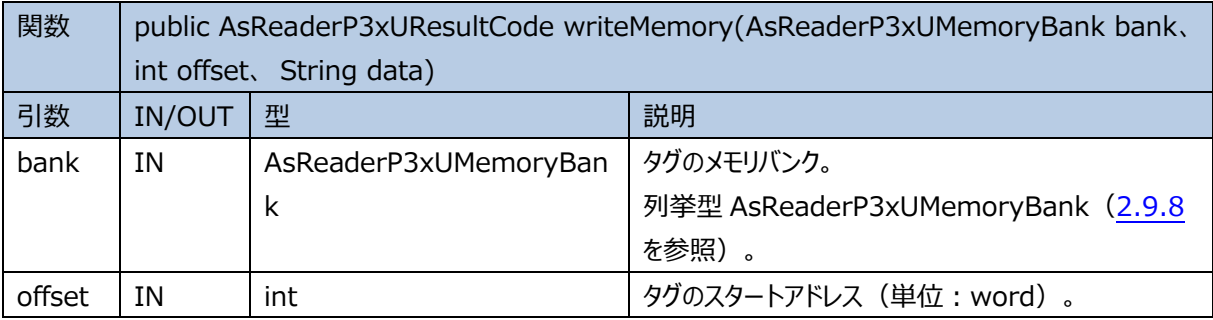

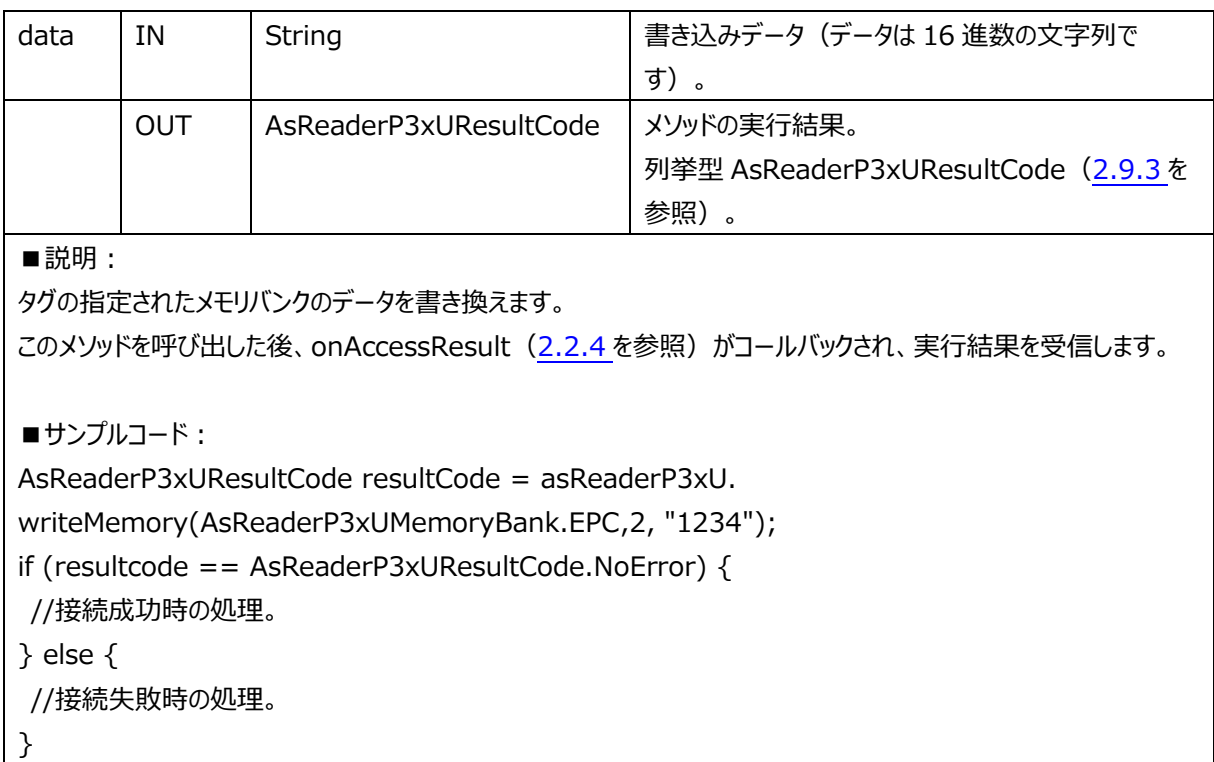

## <span id="page-21-0"></span>**2.1.15 lock**

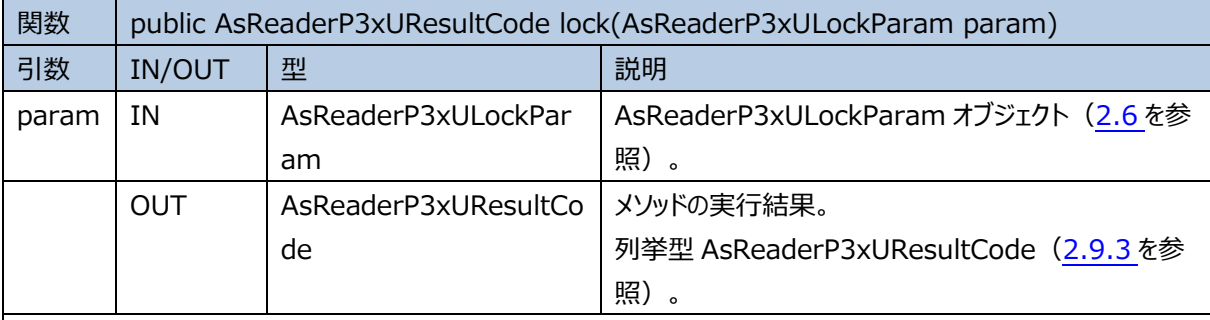

■説明:

タグの指定されたメモリバンクをロックします。

このメソッドを呼び出した後、onAccessResult ([2.2.4](#page-41-0) を参照) がコールバックされ、実行結果を受信します。

■**サンプルコード:** 

AsReaderP3xUResultCode resultCode = asReaderP3xU.lock(param);

if (resultcode == AsReaderP3xUResultCode.NoError) {

//接続成功時の処理。

} else {

//接続失敗時の処理。

}

#### <span id="page-22-0"></span>**2.1.16 unlock**

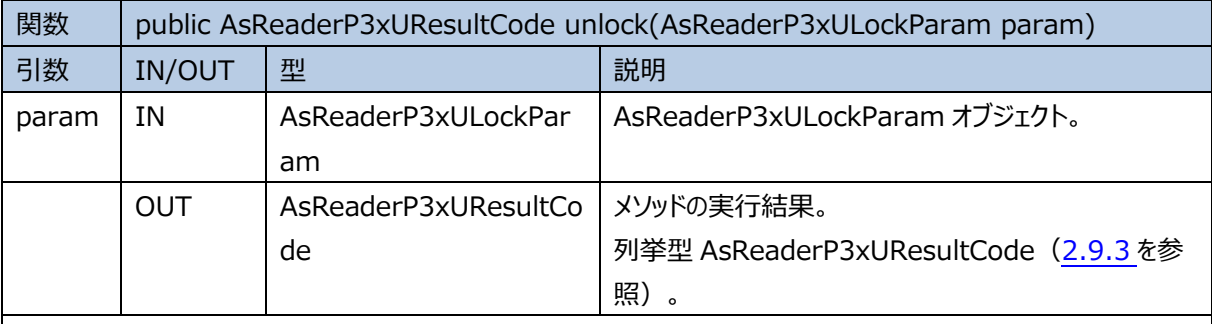

■説明:

```
タグのロックされたメモリバンクをアンロックします。アンロックした後、デフォルトパスワードでデータを書き換えます。
2.2.4 を参照) がコールバックされ、実行結果を受信します。
```
■**サンプルコード:** 

AsReaderP3xUResultCode resultCode = asReaderP3xU.unlock(param);

if (resultcode == AsReaderP3xUResultCode.NoError) {

//接続成功時の処理。

} else {

```
//接続失敗時の処理。
```
<span id="page-22-1"></span> $\mathfrak{g}$ 

# **2.1.17 permaLock**

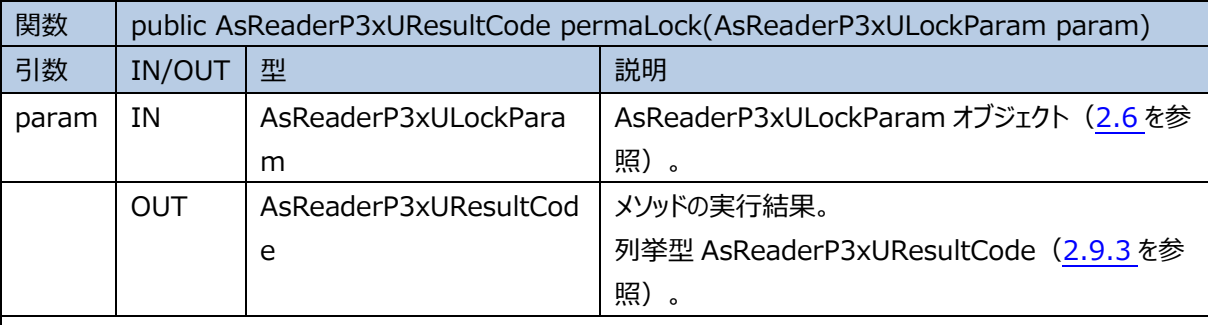

■説明:

タグの指定されたメモリバンクを永久ロックします。

永久ロックされたメモリバンクのデータはを書き換え、アンロックともできなくなります。

このメソッドを呼び出した後、onAccessResult ([2.2.4](#page-41-0) を参照) がコールバックされ、実行結果を受信します。

■**サンプルコード:** 

AsReaderP3xUResultCode resultCode = asReaderP3xU.permaLock(param);

```
if (resultcode == AsReaderP3xUResultCode.NoError) {
```
//接続成功時の処理。

} else {

```
//接続失敗時の処理。
```

```
}
```

```
ASTERISK INC.
```
# <span id="page-23-0"></span>**2.1.18 kill**

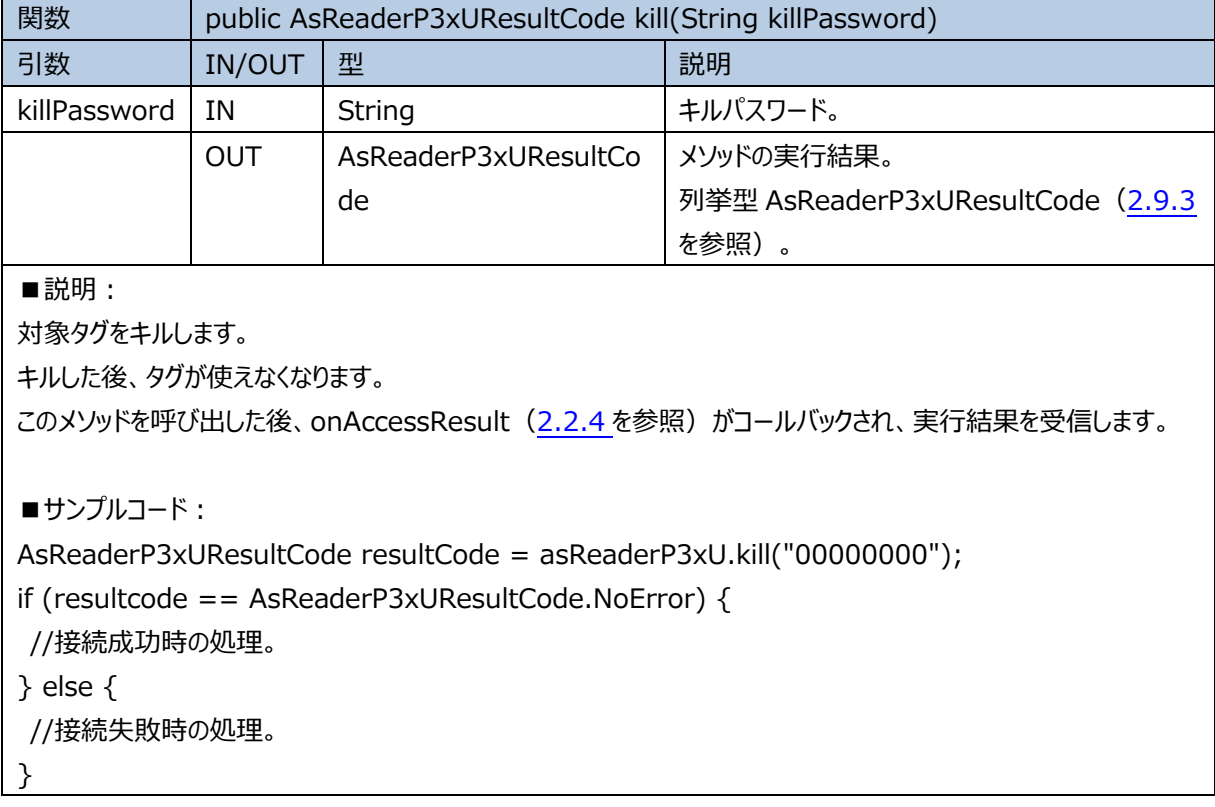

# <span id="page-23-1"></span>**2.1.19 stop**

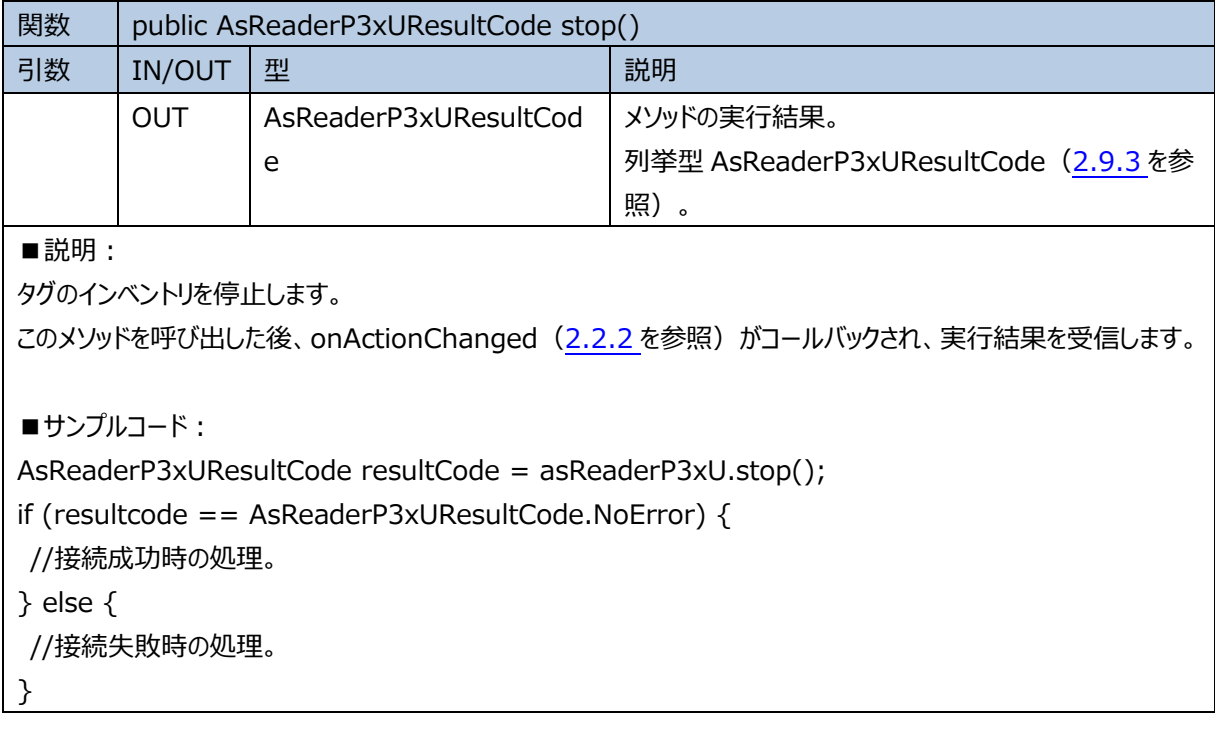

# <span id="page-24-0"></span>**2.1.20 defaultParameter**

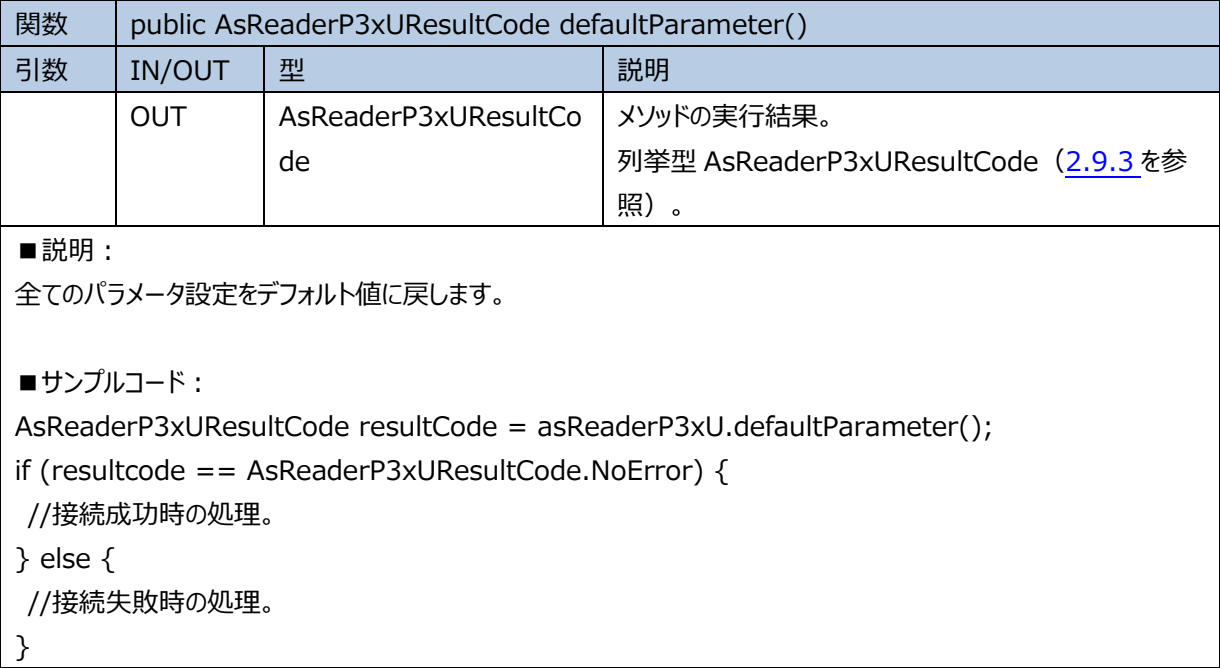

#### <span id="page-24-1"></span>**2.1.21 getBuzzer**

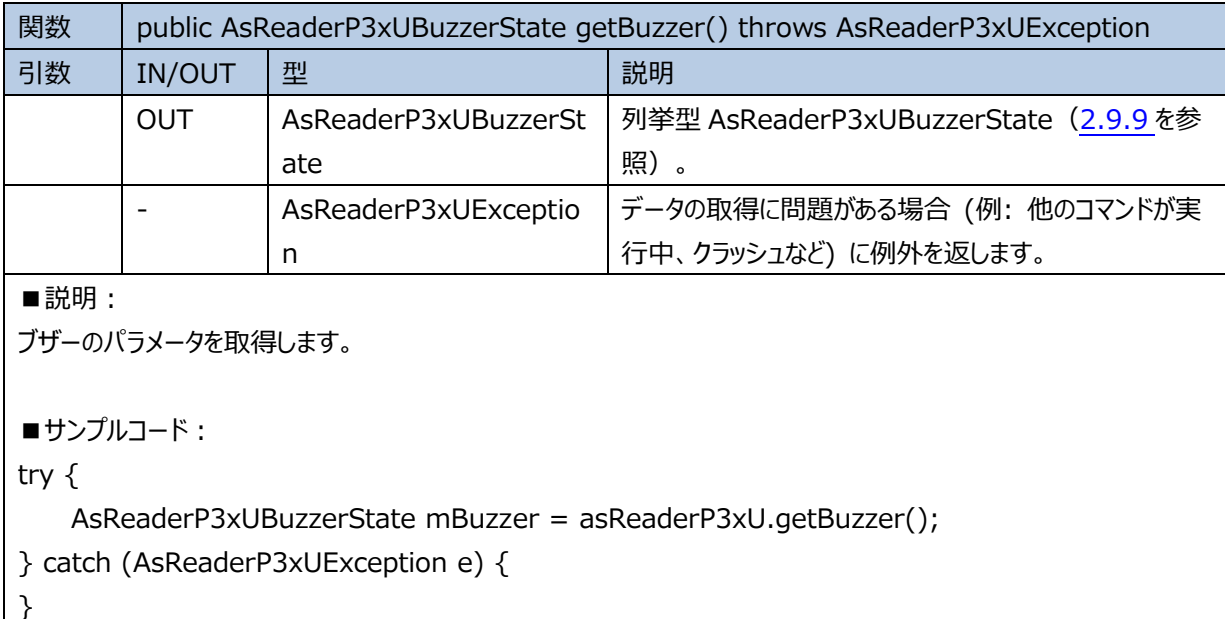

# <span id="page-24-2"></span>**2.1.22 setBuzzer**

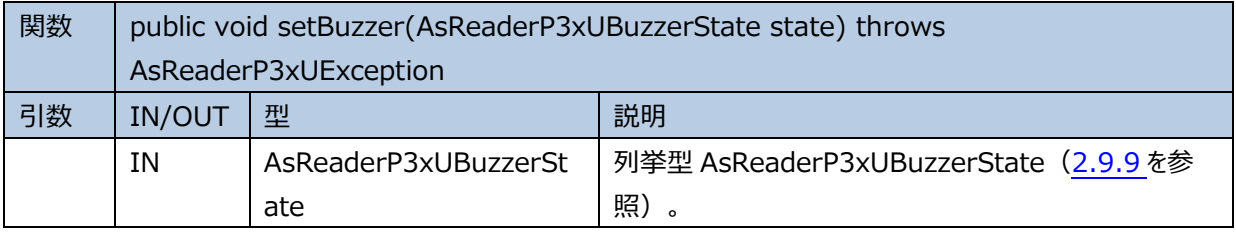

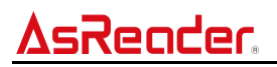

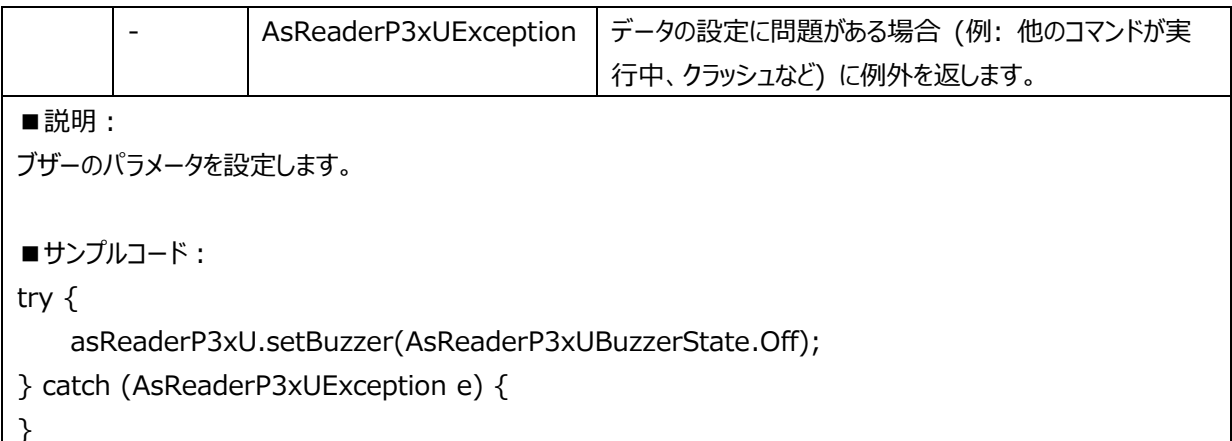

# <span id="page-25-0"></span>**2.1.23 getContinuousMode**

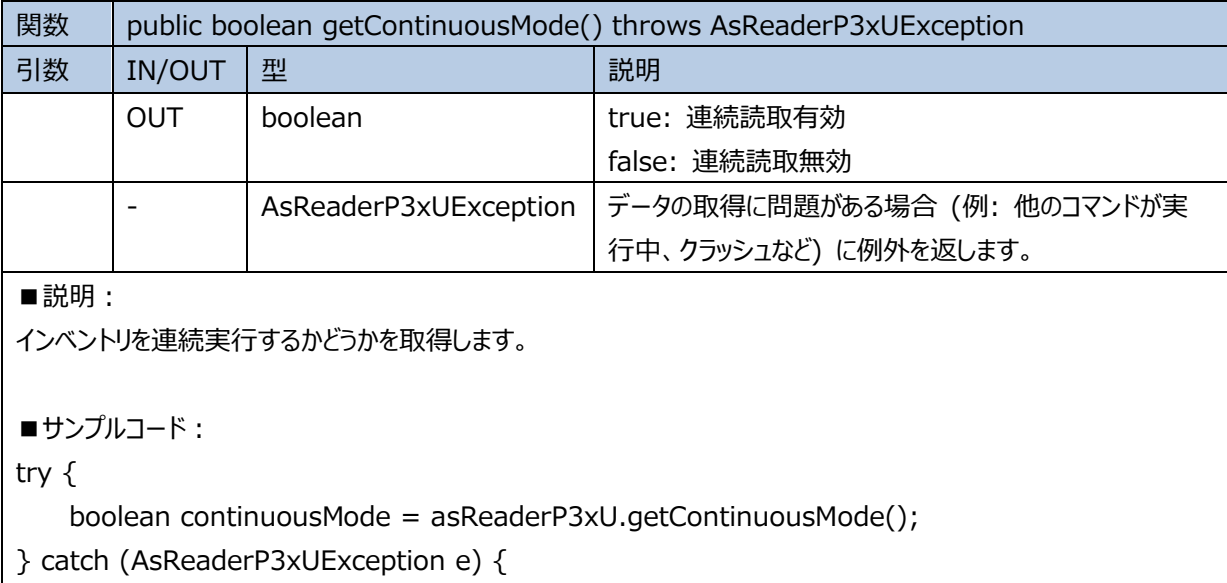

<span id="page-25-1"></span>}

#### **2.1.24 setContinuousMode**

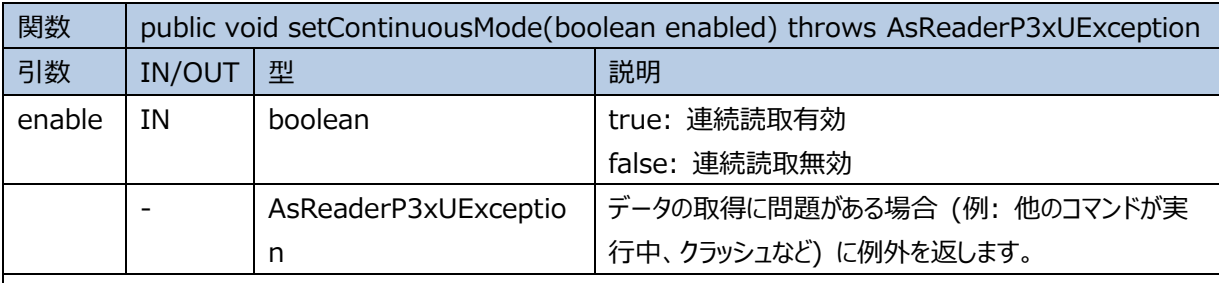

■説明:

インベントリを連続実行するかどうかを設定します。

■**サンプルコード:** 

try  $\{$ 

asReaderP3xU.setContinuousMode(true);

```
} catch (AsReaderP3xUException e) {
```
}

注: AsReader の電源起動時の初期設定では連続読取モードは無効となります。必要に応じてこの連続読取 機能を設定をしてください。

# <span id="page-26-0"></span>**2.1.25 getPowerGain**

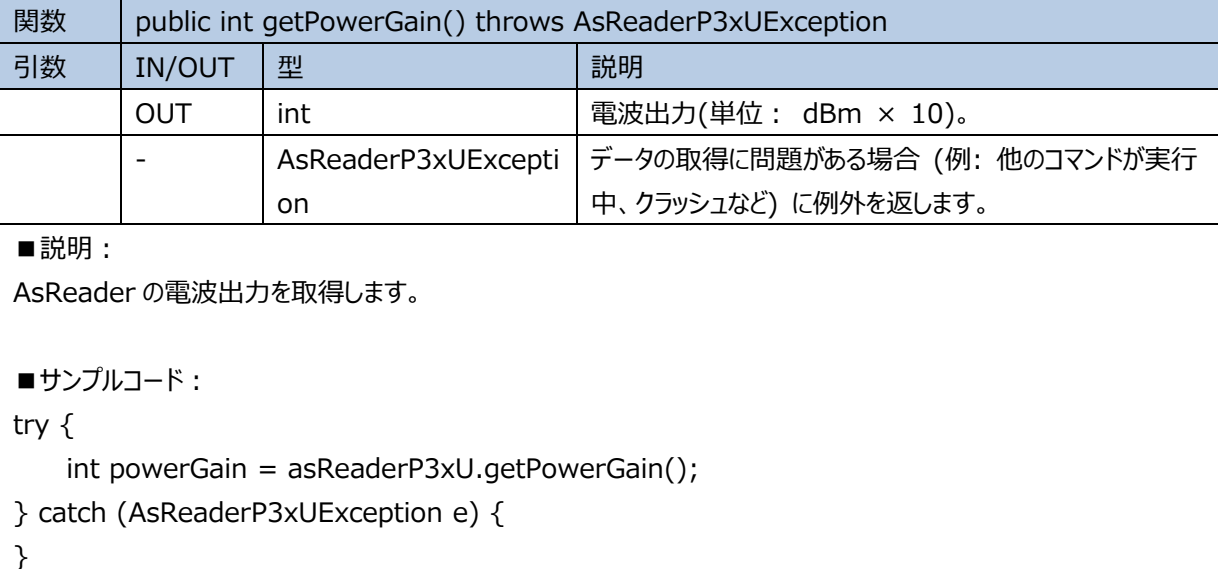

# <span id="page-26-1"></span>**2.1.26 setPowerGain**

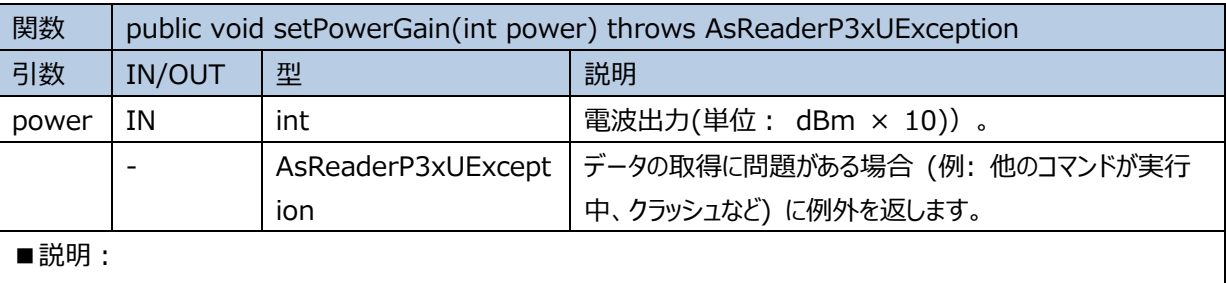

AsReader の電波出力を設定します。

■サンプルコード: (注: powerGain は設定した値です。)

try {

asReaderP3xU.setPowerGain(powerGain);

} catch (AsReaderP3xUException e) {

}

# <span id="page-27-0"></span>**2.1.27 getPowerGainRange**

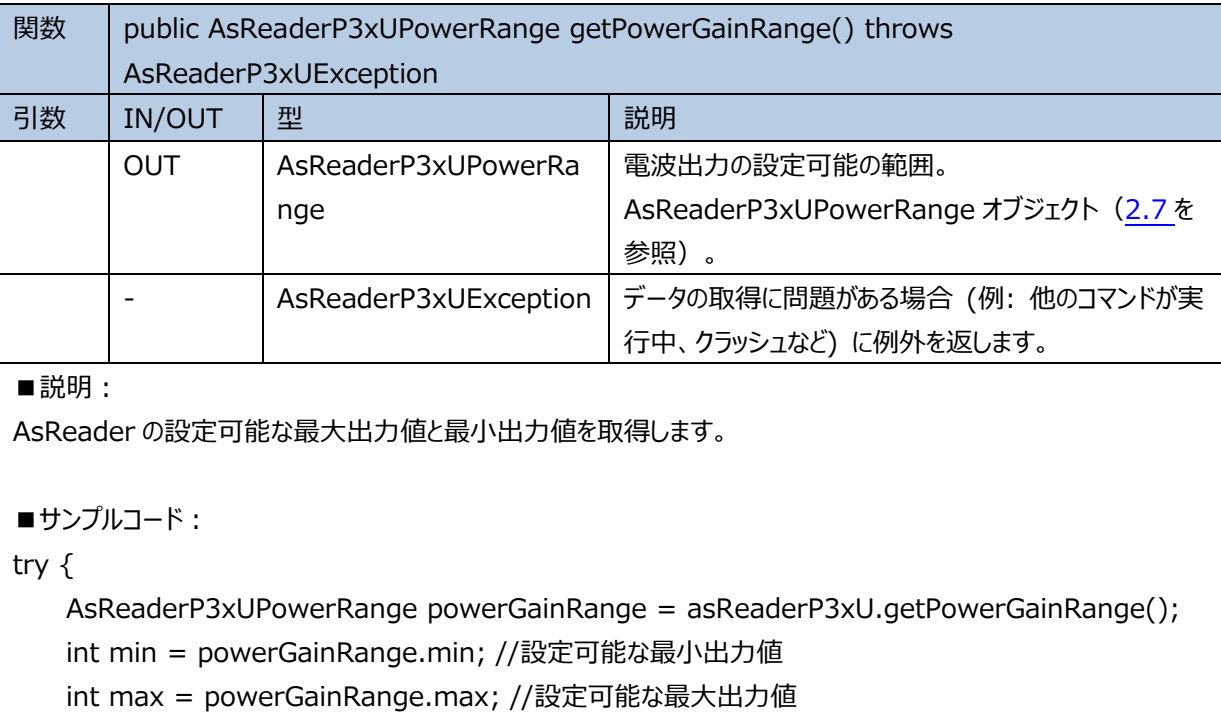

} catch (AsReaderP3xUException e) {

<span id="page-27-1"></span>}

# **2.1.28 getOperationTime**

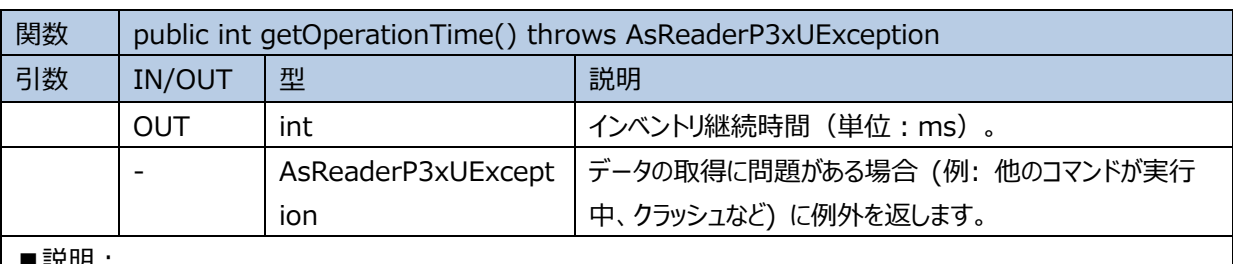

■説明:

一回のインベントリの継続時間を取得します。

```
■サンプルコード:
```
try {

int mOperationTime = asReaderP3xU.getOperationTime();

```
} catch (AsReaderP3xUException e) {
```
<span id="page-27-2"></span>}

# **2.1.29 setOperationTime**

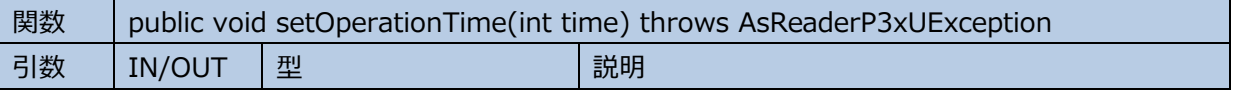

```
ASTERISK INC.
```
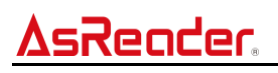

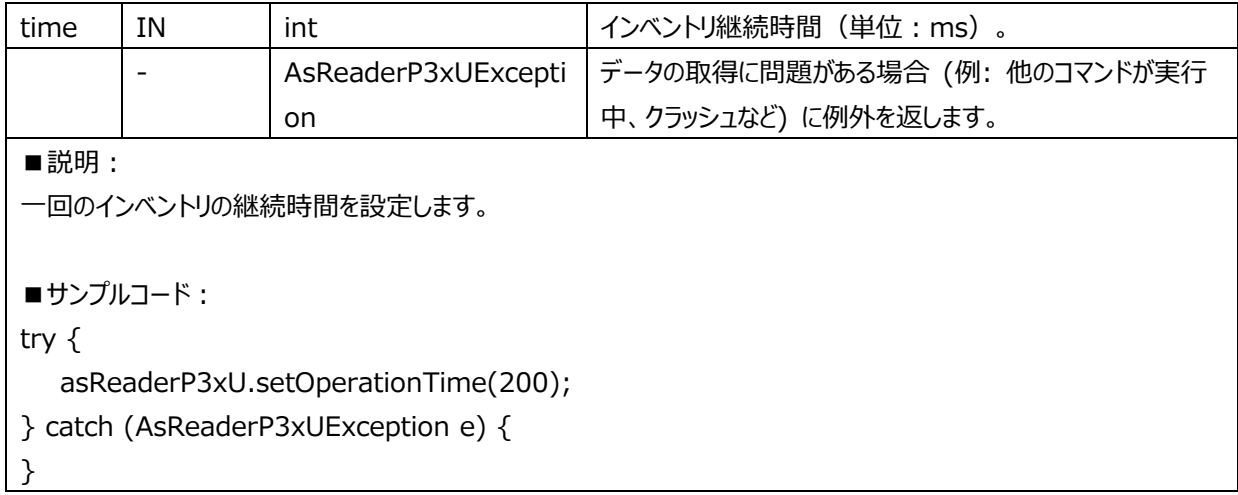

### <span id="page-28-0"></span>**2.1.30 getInventoryTime**

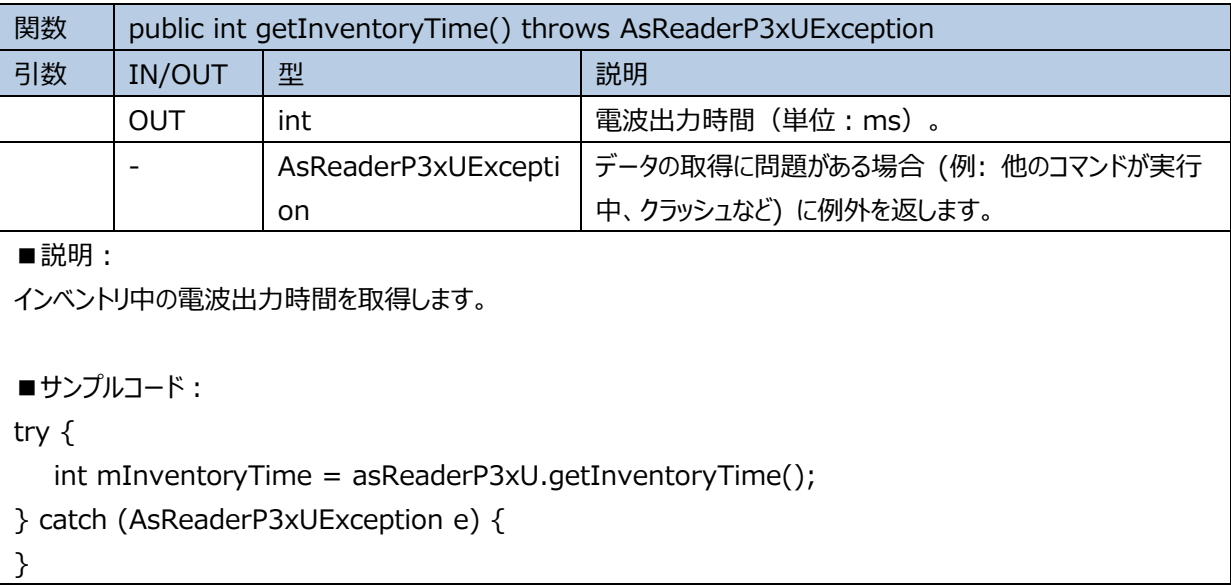

# <span id="page-28-1"></span>**2.1.31 setInventoryTime**

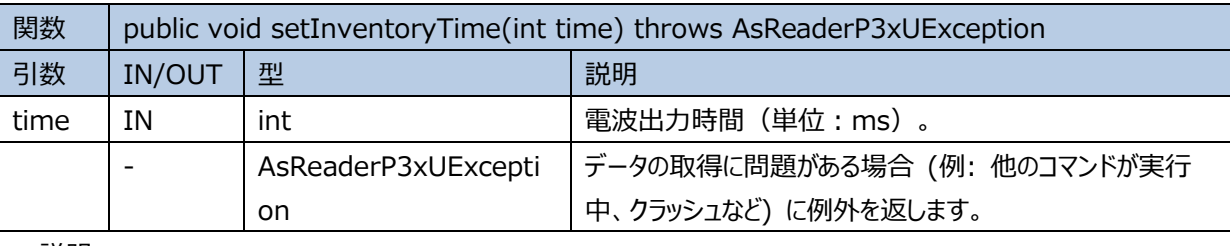

■説明:

インベントリ中の電波出力時間を設定します。

■サンプルコード:

try {

asReaderP3xU.setInventoryTime(200);

```
ASTERISK INC.
```

```
} catch (AsReaderP3xUException e) {
}
```
# <span id="page-29-0"></span>**2.1.32 getIdleTime**

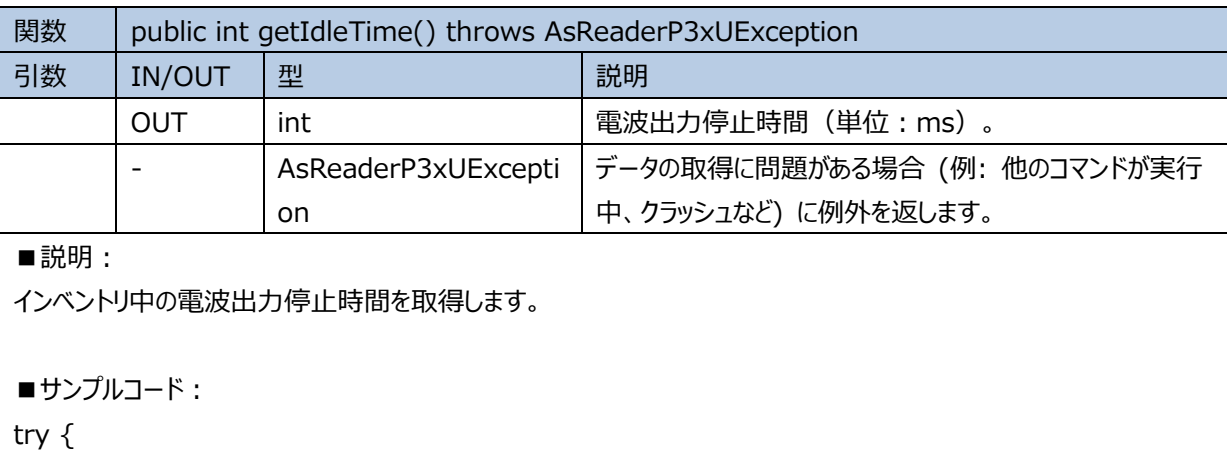

```
int mIdleTIme = asReaderP3xU.getIdleTIme();
```

```
} catch (AsReaderP3xUException e) {
```
<span id="page-29-1"></span>}

# **2.1.33 setIdleTime**

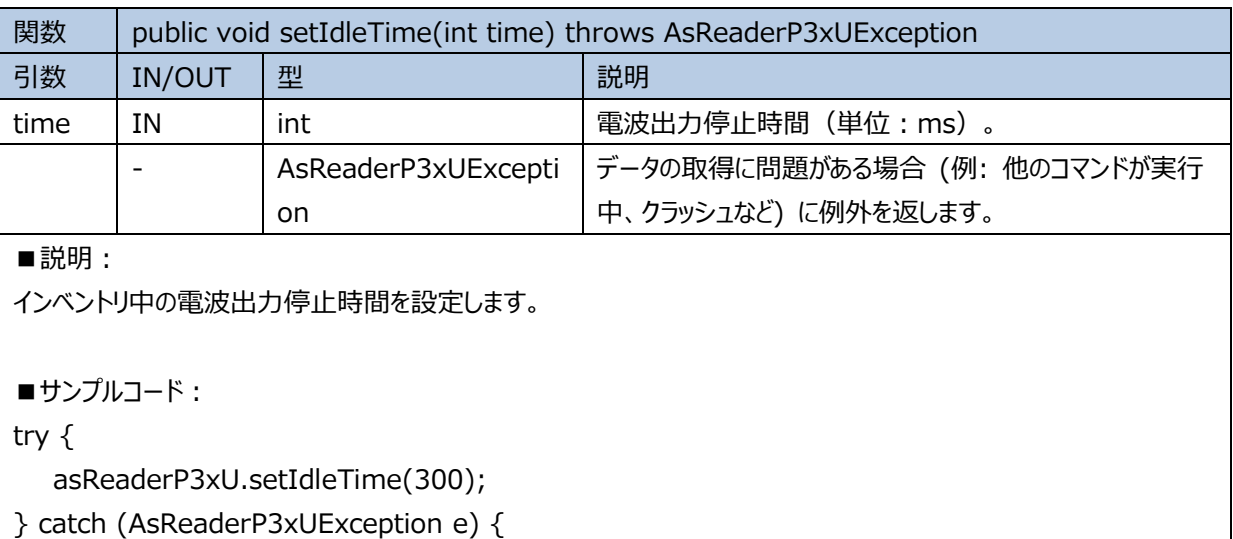

```
}
```
## **2.1.34 setAccessPassword**

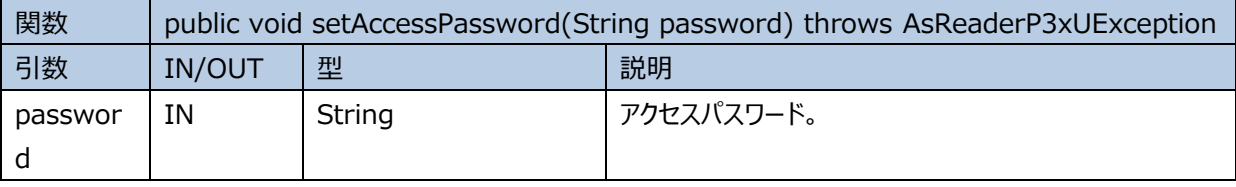

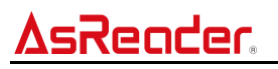

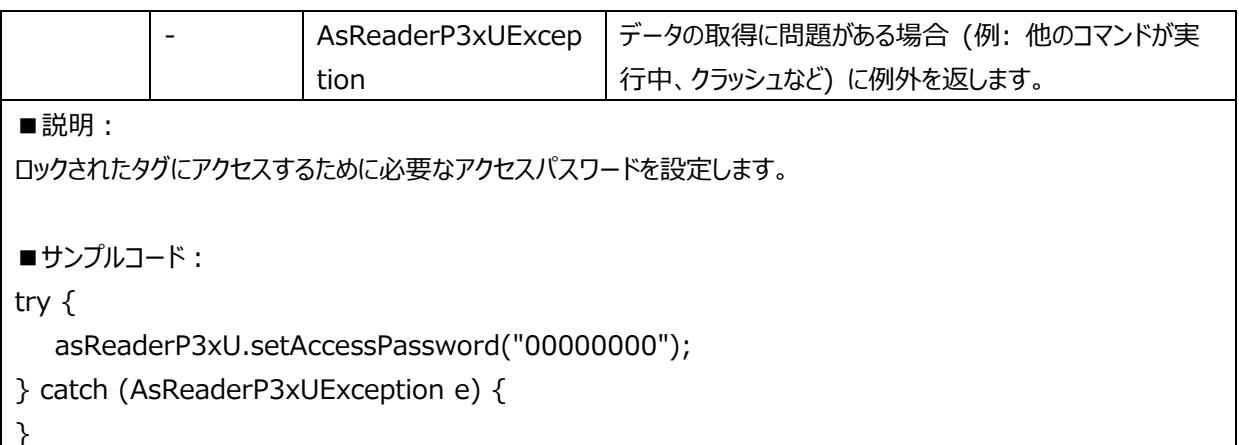

# <span id="page-30-0"></span>**2.1.35 getQuerySession**

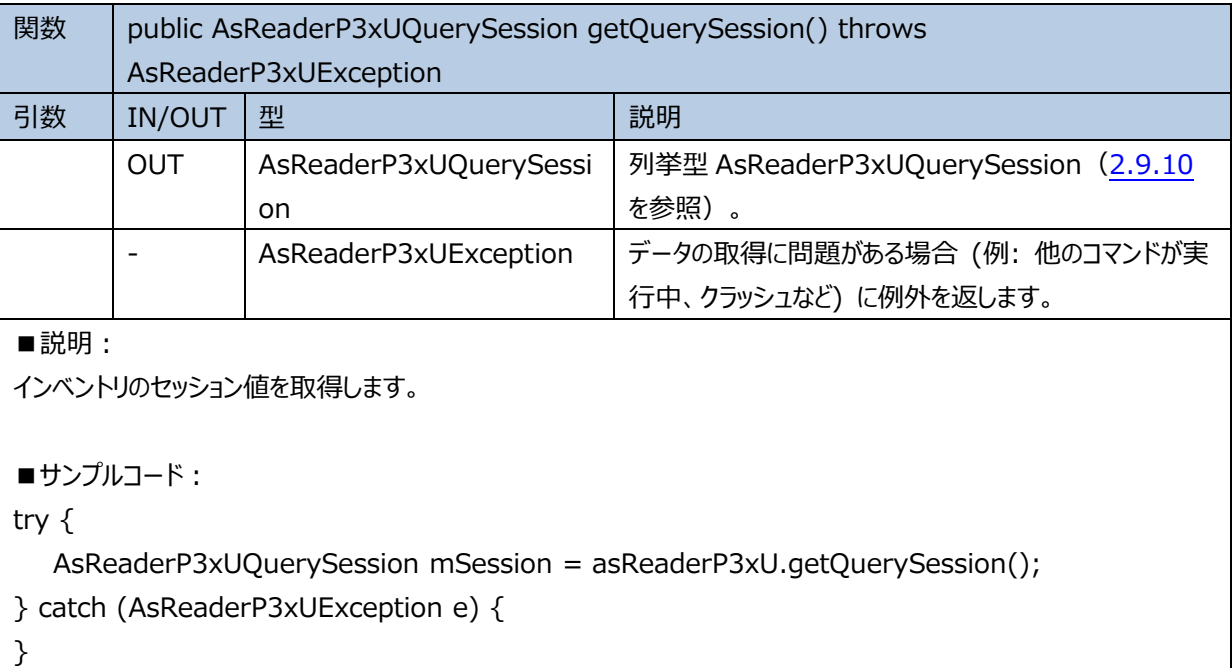

# <span id="page-30-1"></span>**2.1.36 setQuerySession**

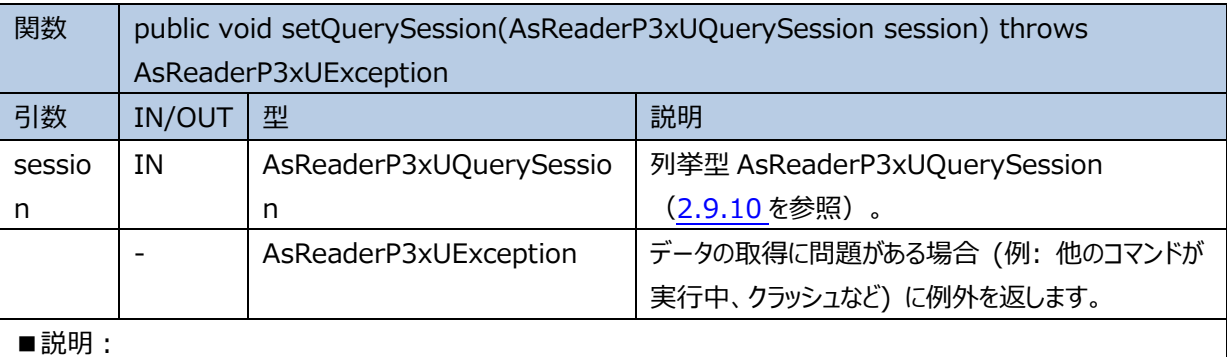

インベントリのセッション値を設定します。

```
ASTERISK INC.
```

```
■サンプルコード:
try {
  asReaderP3xU.setQuerySession(AsReaderP3xUQuerySession.S0);
} catch (AsReaderP3xUException e) {
}
```
## <span id="page-31-0"></span>**2.1.37 getSessionFlag**

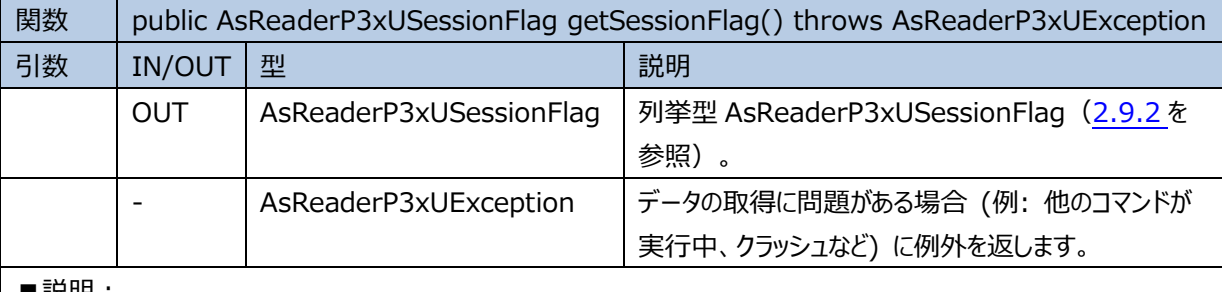

■説明:

インベントリのセッションフラグを取得します。

■サンプルコード:

try {

AsReaderP3xUSessionFlag mTarget = asReaderP3xU.getSessionFlag();

```
} catch (AsReaderP3xUException e) {
```
<span id="page-31-1"></span>}

## **2.1.38 setSessionFlag**

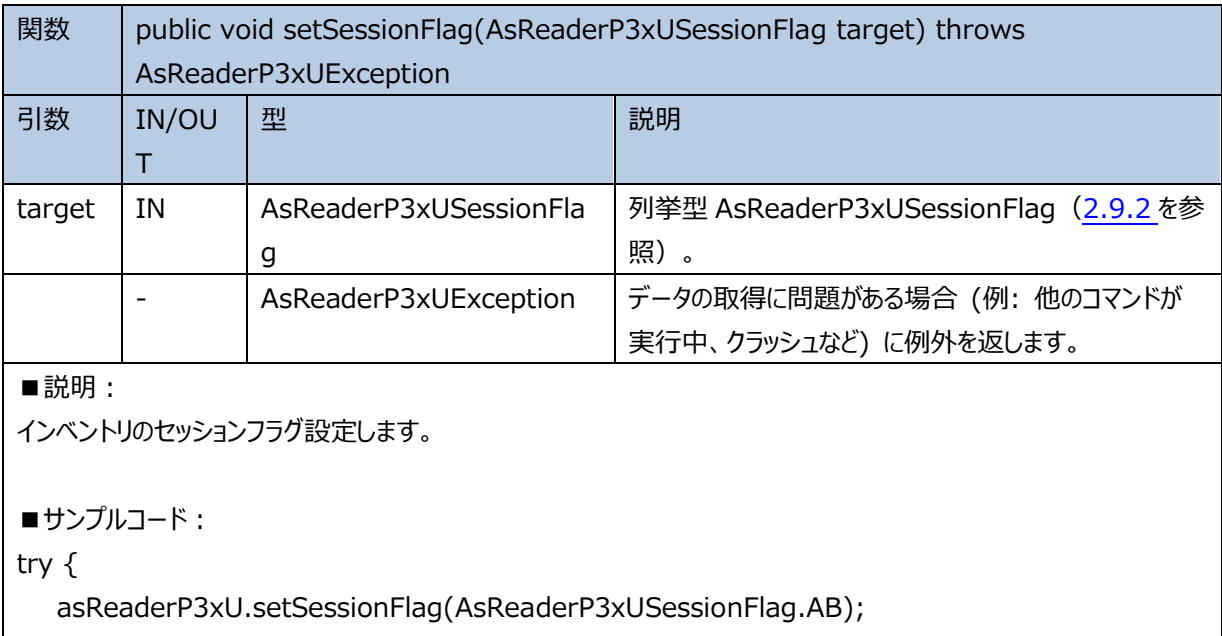

} catch (AsReaderP3xUException e) {

}

```
ASTERISK INC.
```
# <span id="page-32-0"></span>**2.1.39 getQValueMin**

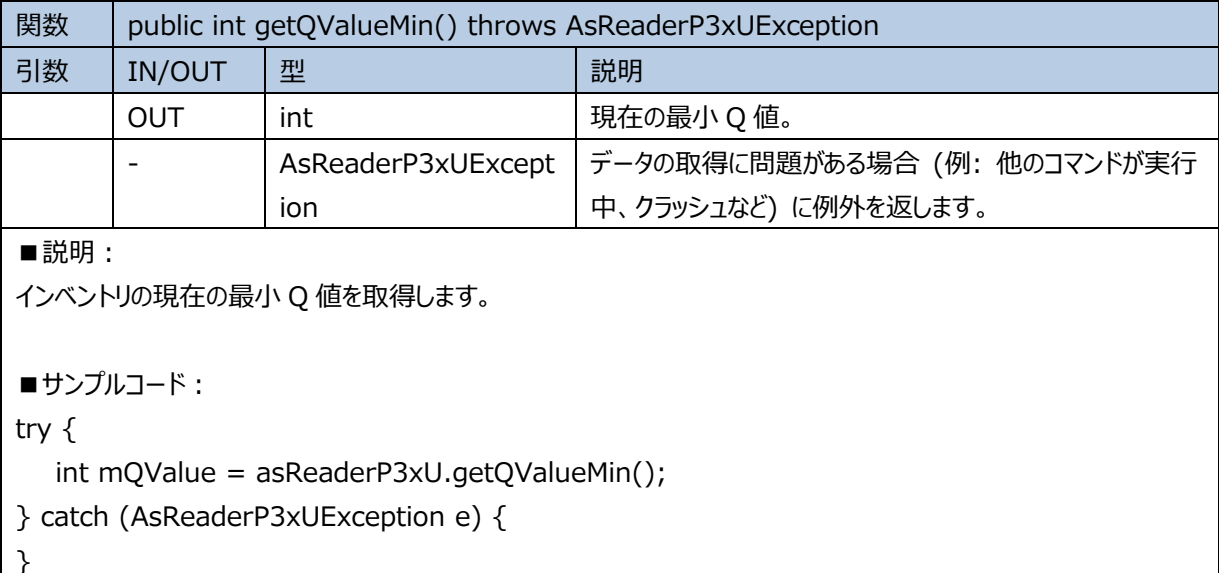

# <span id="page-32-1"></span>**2.1.40 getQValueMax**

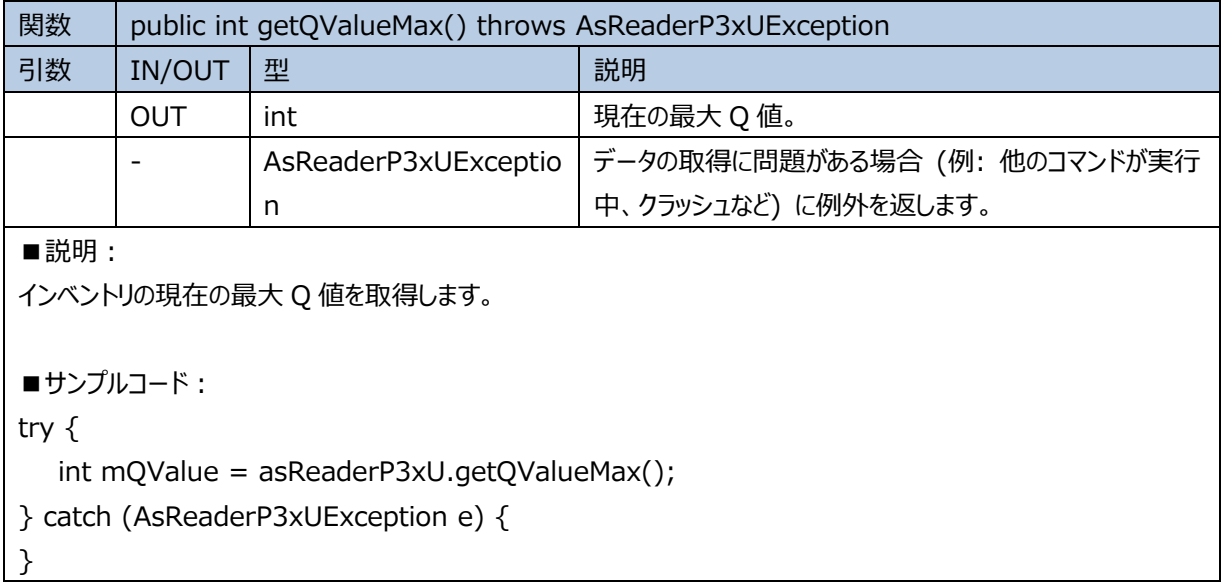

# <span id="page-32-2"></span>**2.1.41 getQValue**

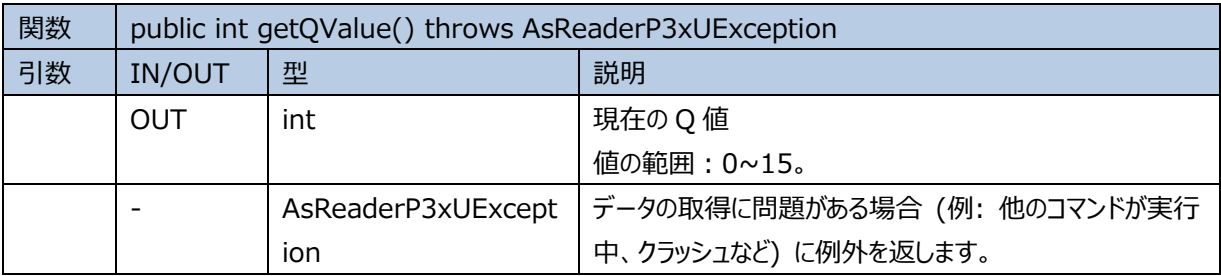

```
ASTERISK INC.
```
#### AsReader ASR-P3xU Android SDK Reference Guide

```
■説明:
インベントリの現在の Q 値を取得します。
■サンプルコード:
try {
  int mQValue = asReaderP3xU.getQValue();
} catch (AsReaderP3xUException e) {
}
```
# <span id="page-33-0"></span>**2.1.42 setQValue**

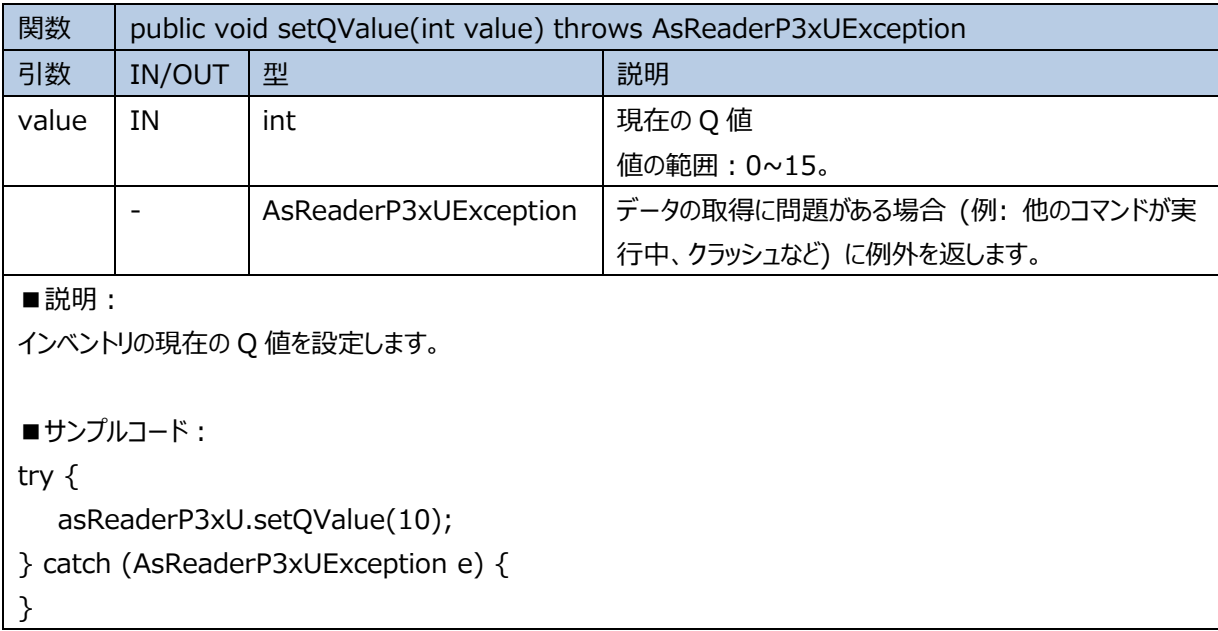

# <span id="page-33-1"></span>**2.1.43 getSerialNumber**

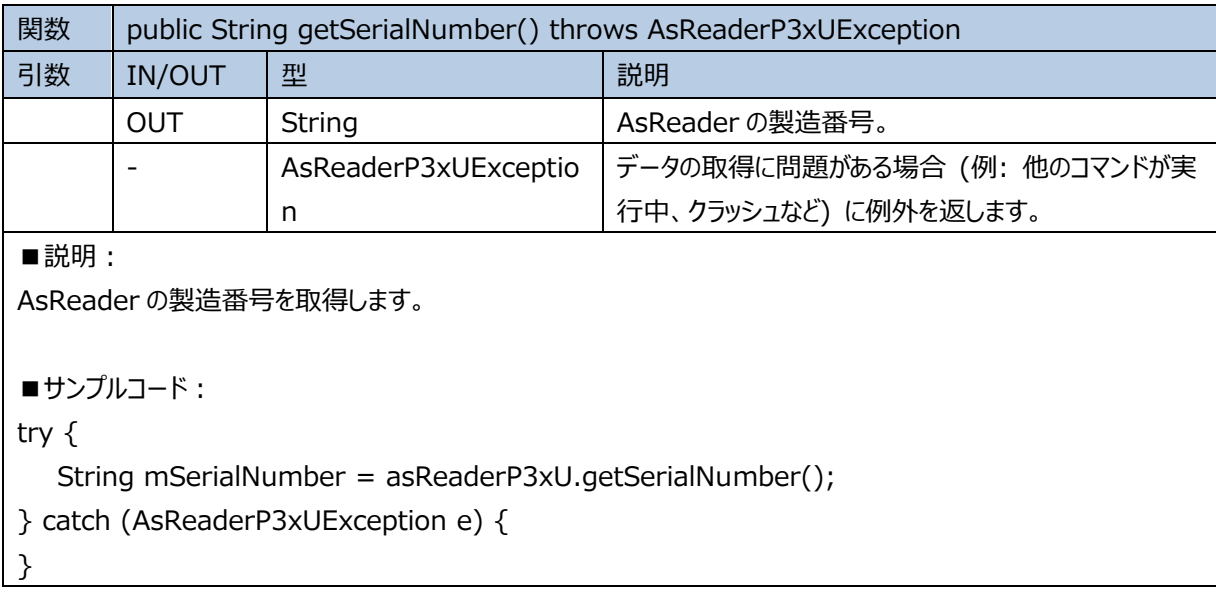

```
ASTERISK INC.
```
# <span id="page-34-0"></span>**2.1.44 getReportRSSI**

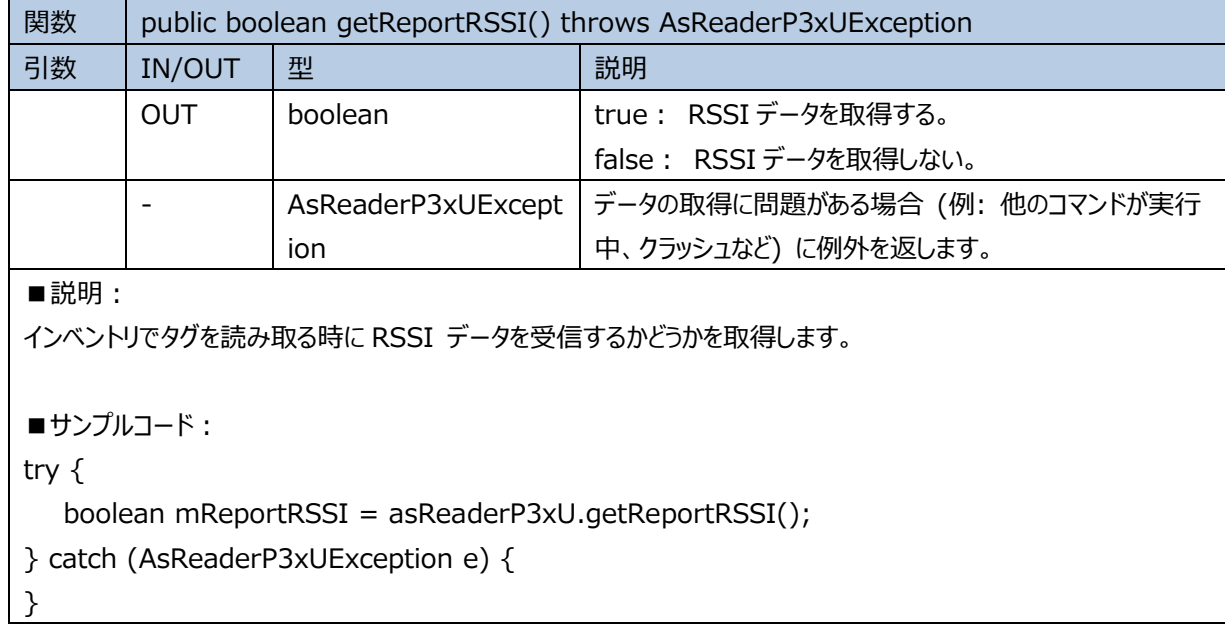

# <span id="page-34-1"></span>**2.1.45 setReportRSSI**

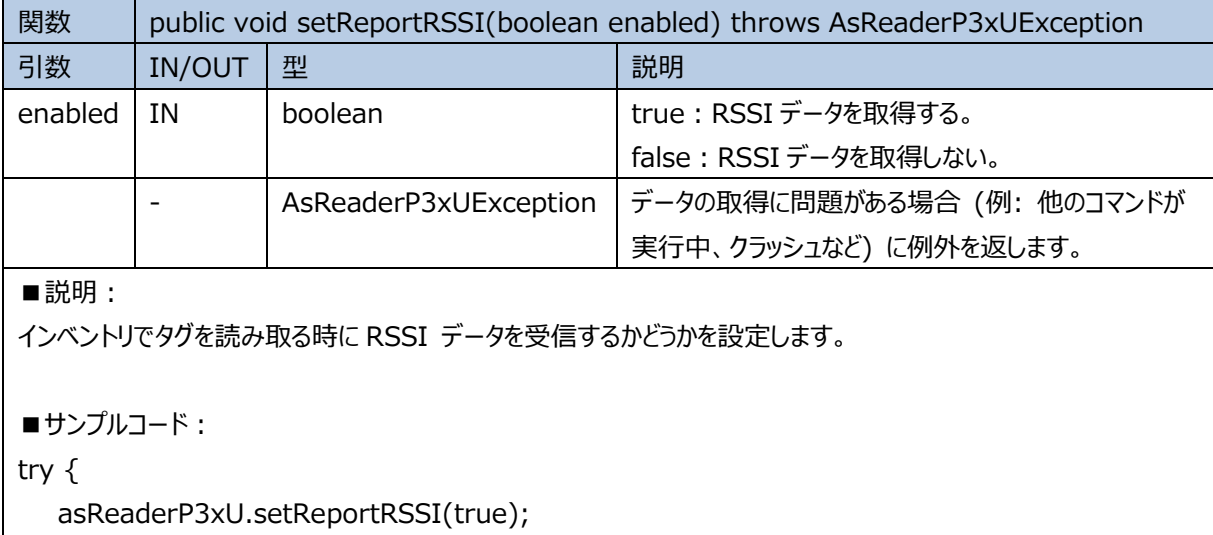

} catch (AsReaderP3xUException e) {

<span id="page-34-2"></span>}

## **2.1.46 clearEpcMask**

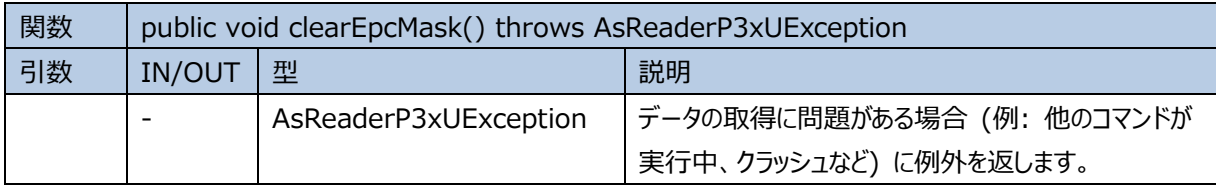

#### AsReader ASR-P3xU Android SDK Reference Guide

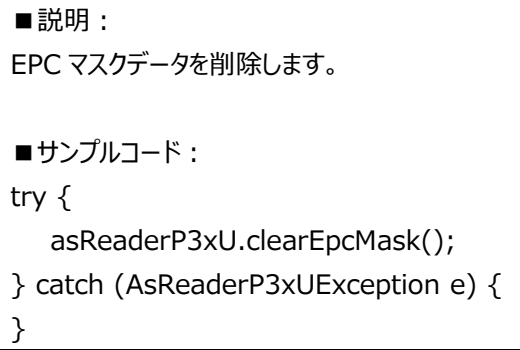

# <span id="page-35-0"></span>**2.1.47 getEpcMaskCount**

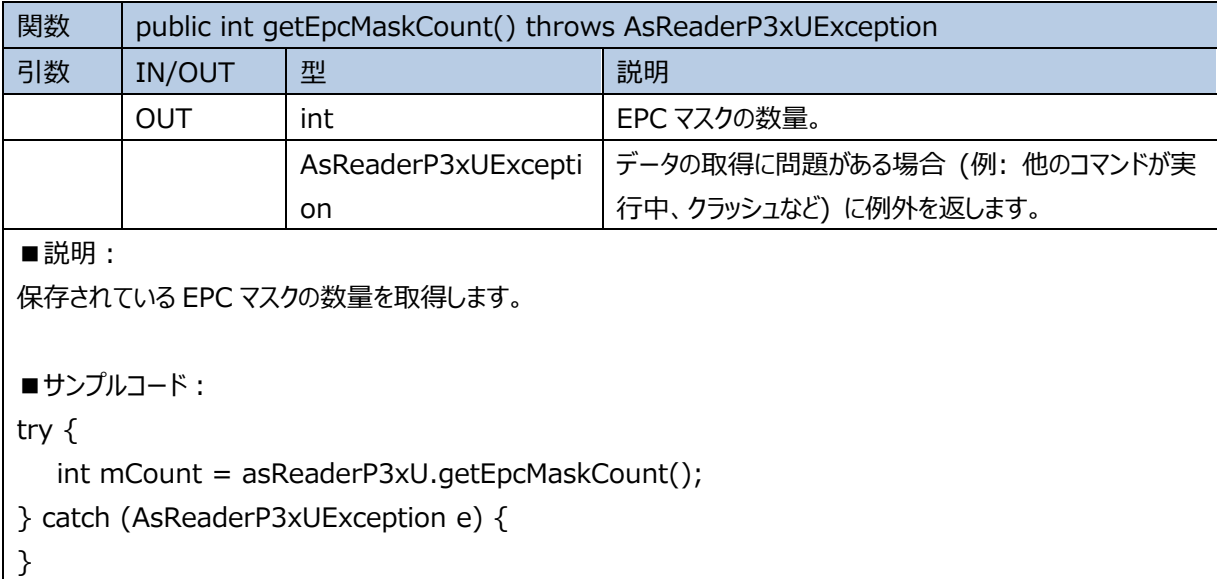

# <span id="page-35-1"></span>**2.1.48 addEpcMask**

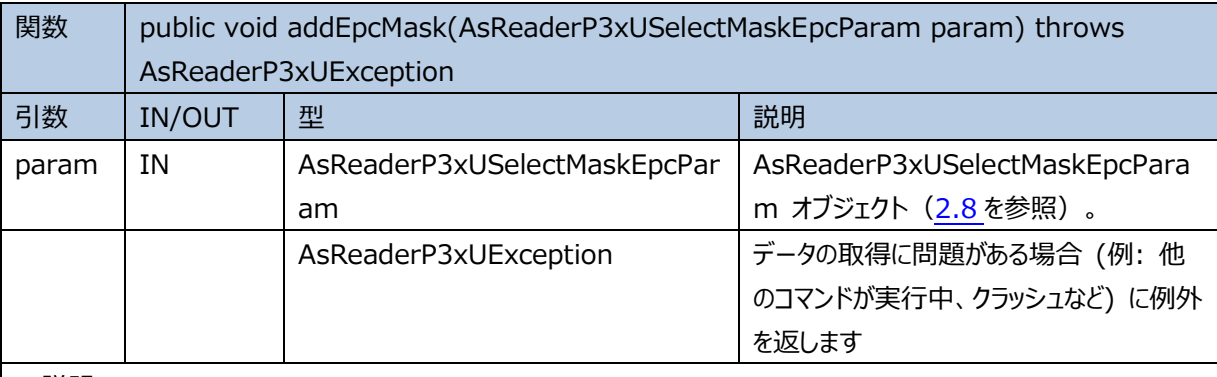

■説明:

AsReaderP3xUSelectMaskEpcParam オブジェクトの形式で EPC マスクを追加します。

■**サンプルコード:** 

try {

asReaderP3xU. addEpcMask(mask);

```
ASTERISK INC.
```

```
} catch (AsReaderP3xUException e) {
}
```
# <span id="page-36-0"></span>**2.1.49 getEpcMask**

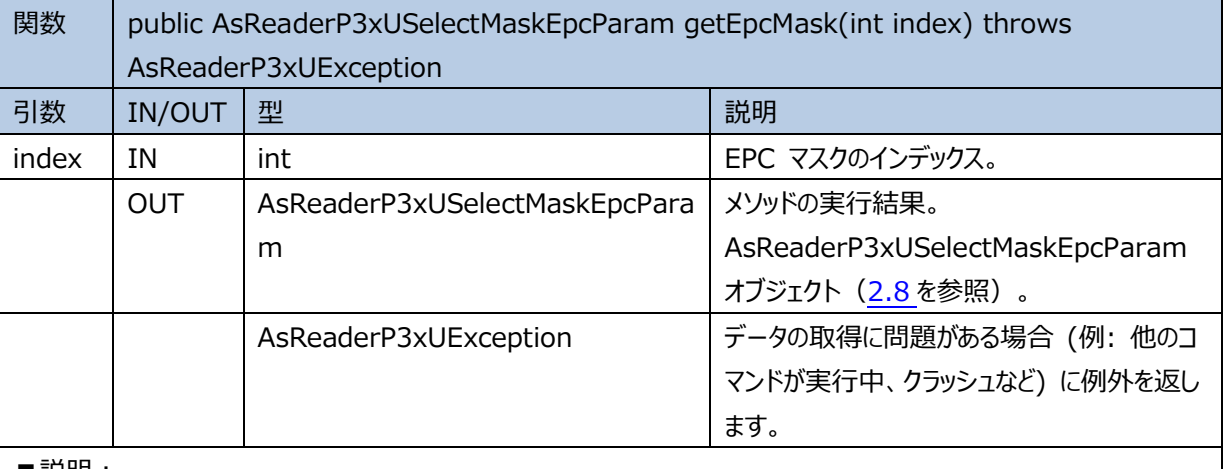

■説明:

指定されたインデックスの EPC マスクを取得します。

■サンプルコード:

try {

AsReaderP3xUSelectMaskEpcParam mask = asReaderP3xU.getEpcMask(0);

} catch (AsReaderP3xUException e) {

<span id="page-36-1"></span>}

# **2.1.50 getFrequencyAutomatic**

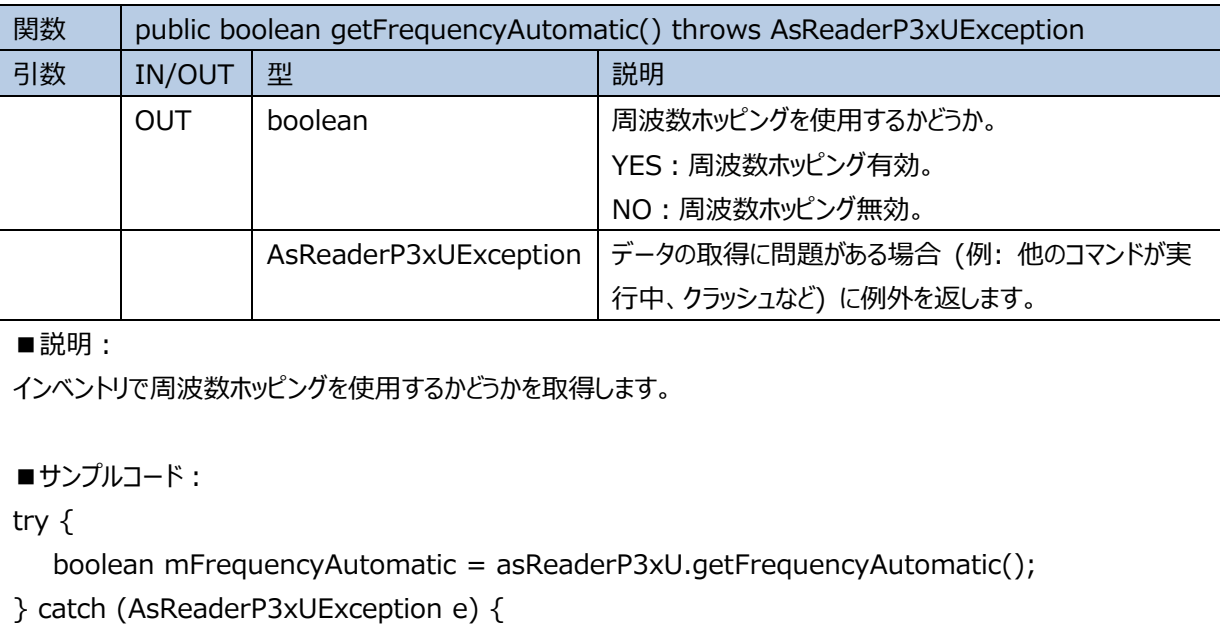

}

```
ASTERISK INC.
```
# <span id="page-37-0"></span>**2.1.51 setFrequencyAutomatic**

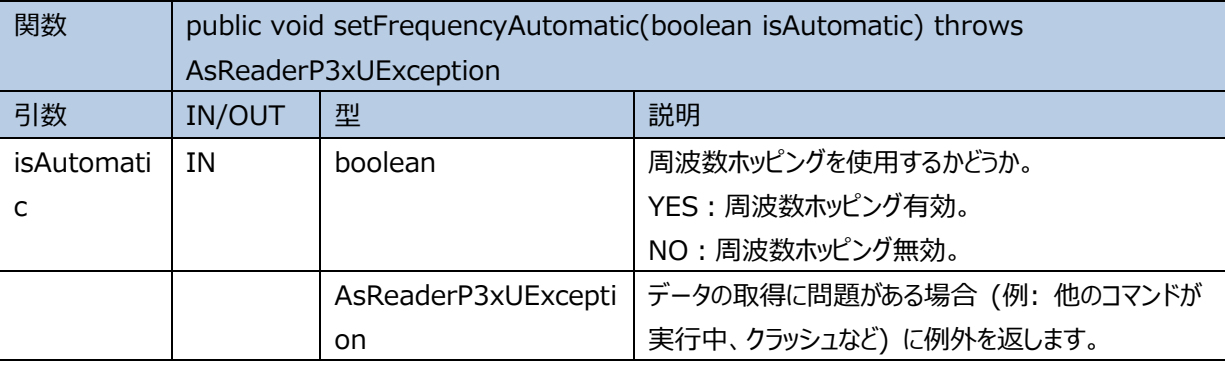

■説明:

インベントリで周波数ホッピングモードを使用するかどうかを設定します。

■サンプルコード**:**

try {

asReaderP3xU. setFrequencyAutomatic(true);

```
} catch (AsReaderP3xUException e) {
```
<span id="page-37-1"></span>}

## **2.1.52 getLbt**

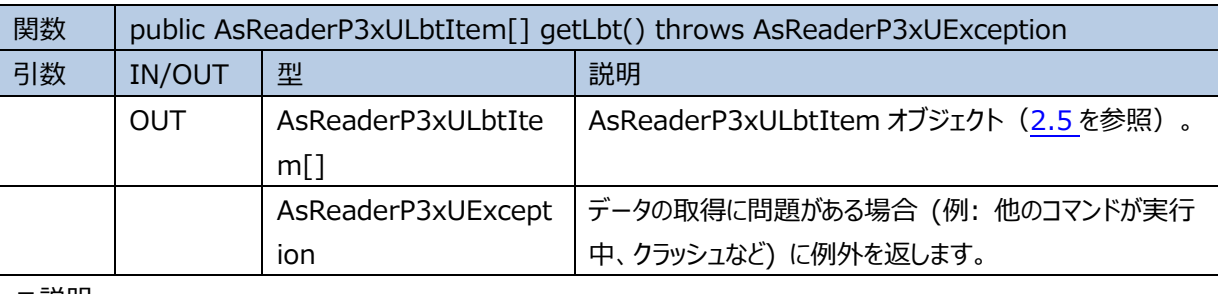

■説明:

LBT の各パラメータ値を取得します。

```
■サンプルコード:
```
try {

AsReaderP3xULbtItem[] mItems = asReaderP3xU.getLbt();

```
} catch (AsReaderP3xUException e) {
```
<span id="page-37-2"></span>}

#### **2.1.53 setLbt**

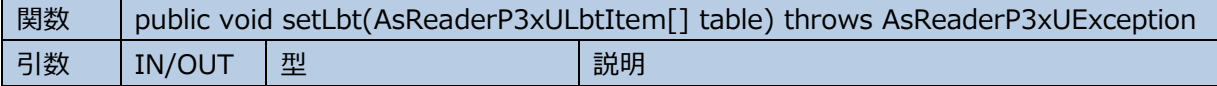

```
ASTERISK INC.
```
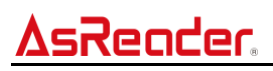

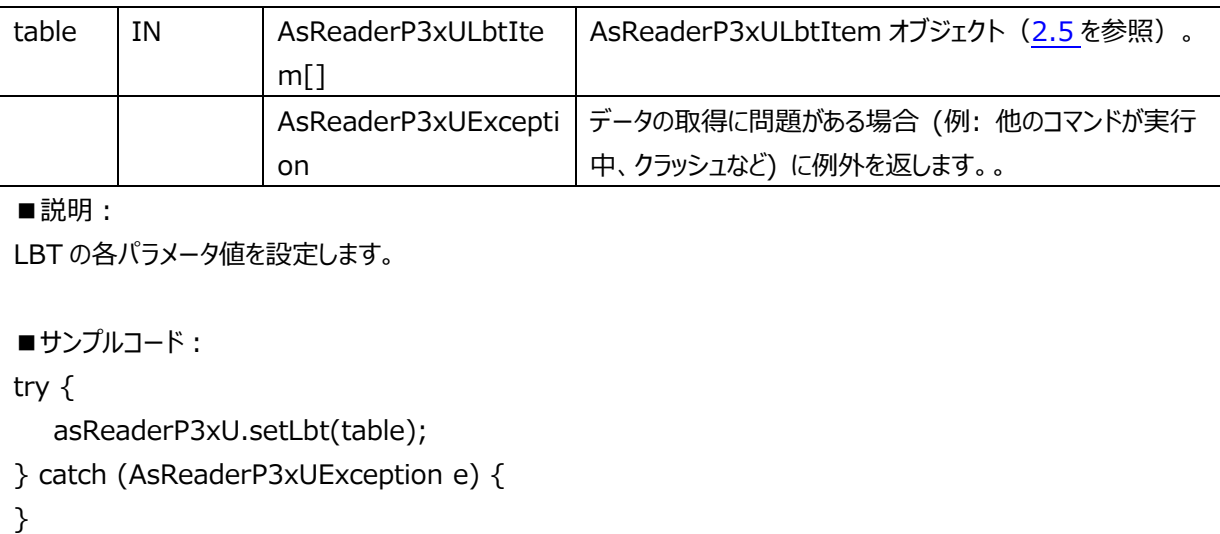

# <span id="page-38-0"></span>**2.1.54 getRegion**

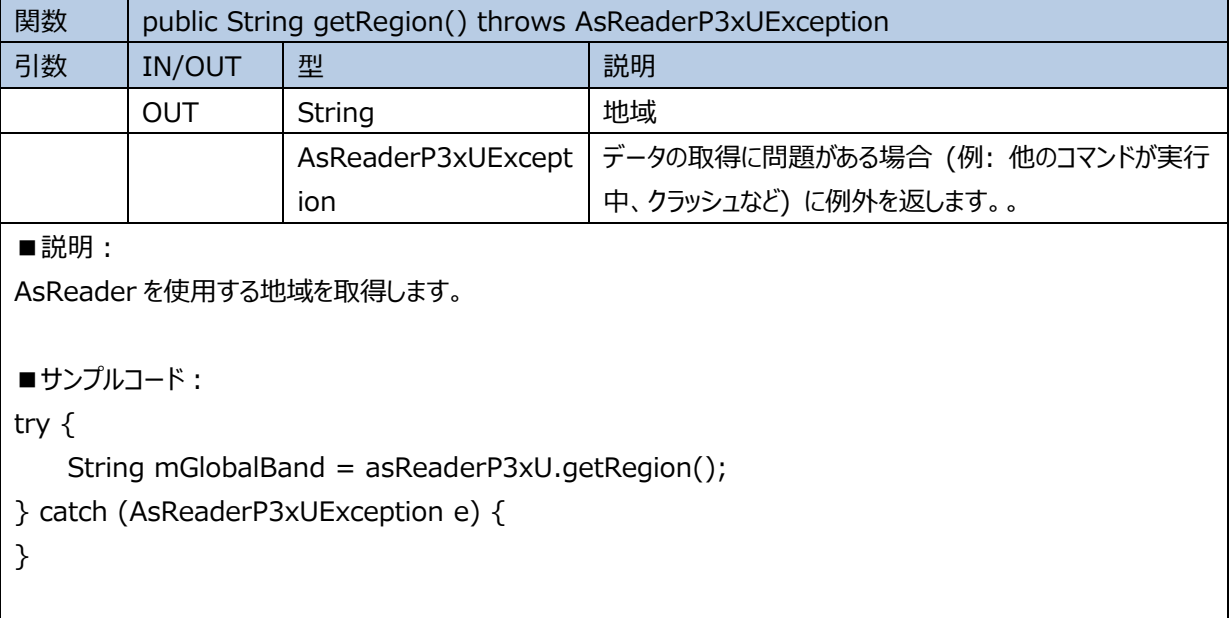

# <span id="page-39-0"></span>**2.2 AsReaderP3xUEventListener**

# <span id="page-39-1"></span>**2.2.1 onStateChanged**

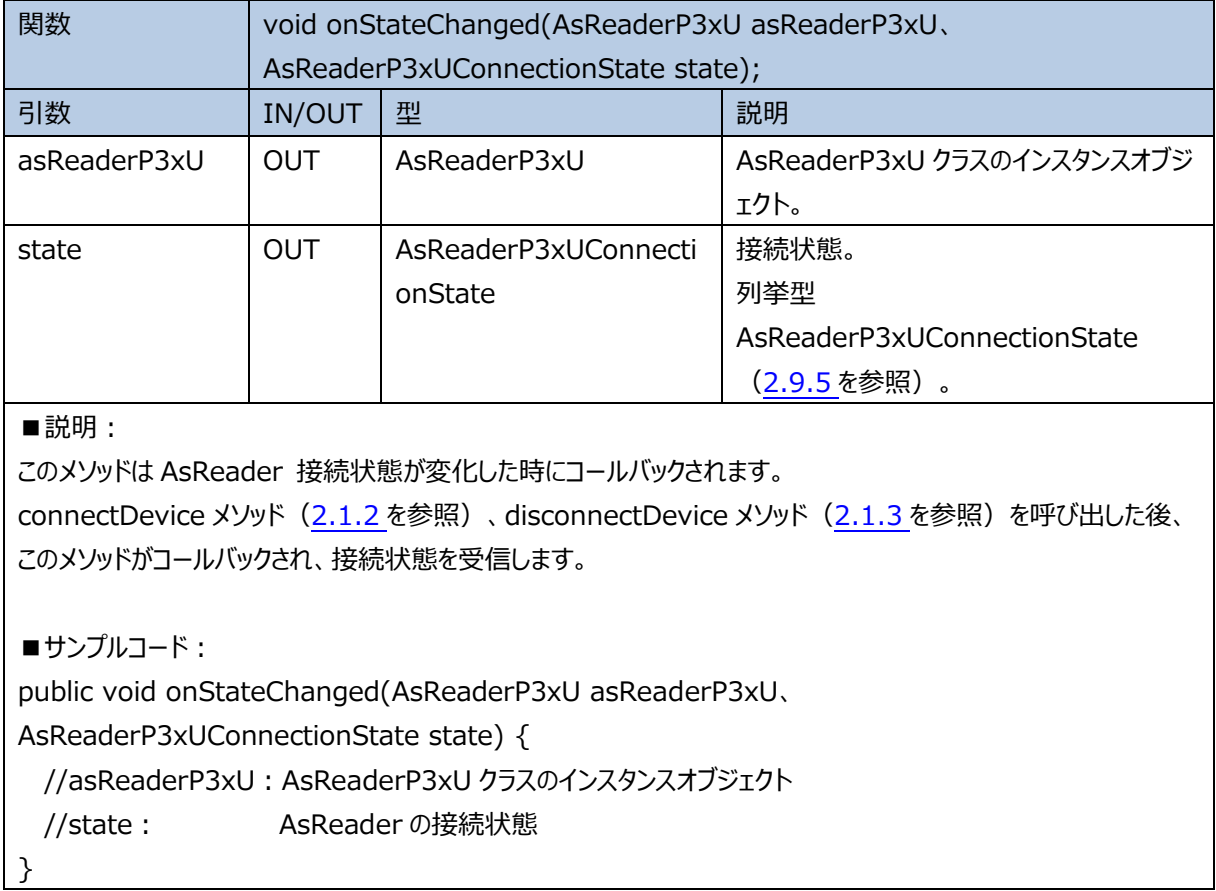

# <span id="page-39-2"></span>**2.2.2 onActionChanged**

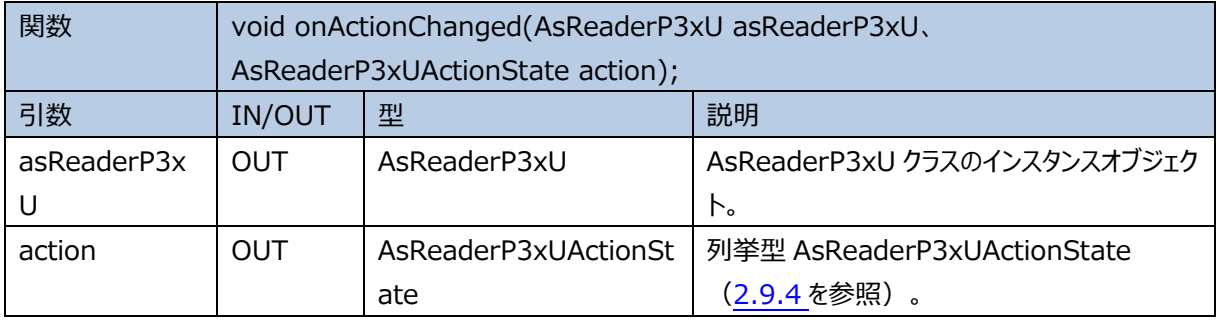

# AsReader ASR-P3xU Android SDK Reference Guide ■説明: このメソッドは AsReader 操作状態が変化した時にコールバックされます。 inventory メソッド [\(2.1.12](#page-19-2) を参照)、stop メソッド [\(2.1.19](#page-23-1) を参照) を呼び出した後、このメソッドがコール バックされ、実行結果を受信します。 ■**サンプルコード:** public void onActionChanged(AsReaderP3xU asReaderP3xU, AsReaderP3xUActionState action) { //asReaderP3xU:AsReaderP3xU オブジェクト //action: AsReader 現在の操作状態

}

# <span id="page-40-0"></span>**2.2.3 onReadTag**

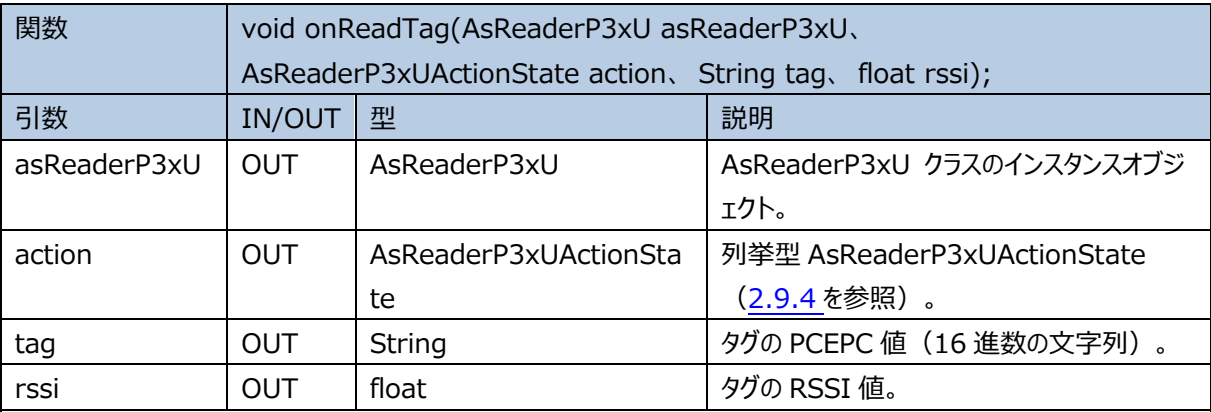

■説明:

このメソッドは RFID タグを読み取った時に、コールバックされます。

inventory メソッド ([2.1.12](#page-19-2) を参照) を呼び出す、または Trigger キーを押下し、タグを読み取とった時に、この メソッドがコールバックされ、読み取ったデータを受信します。

```
■サンプルコード:
```
public void onReadTag(AsReaderP3xU asReaderP3xU, AsReaderP3xUActionState action, String tag, float rssi) {

//asReaderP3xU:AsReaderP3xU オブジェクト

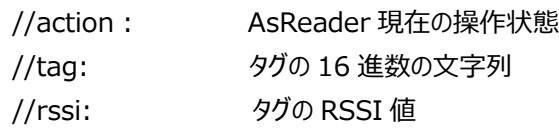

}

#### <span id="page-41-0"></span>**2.2.4 onAccessResult**

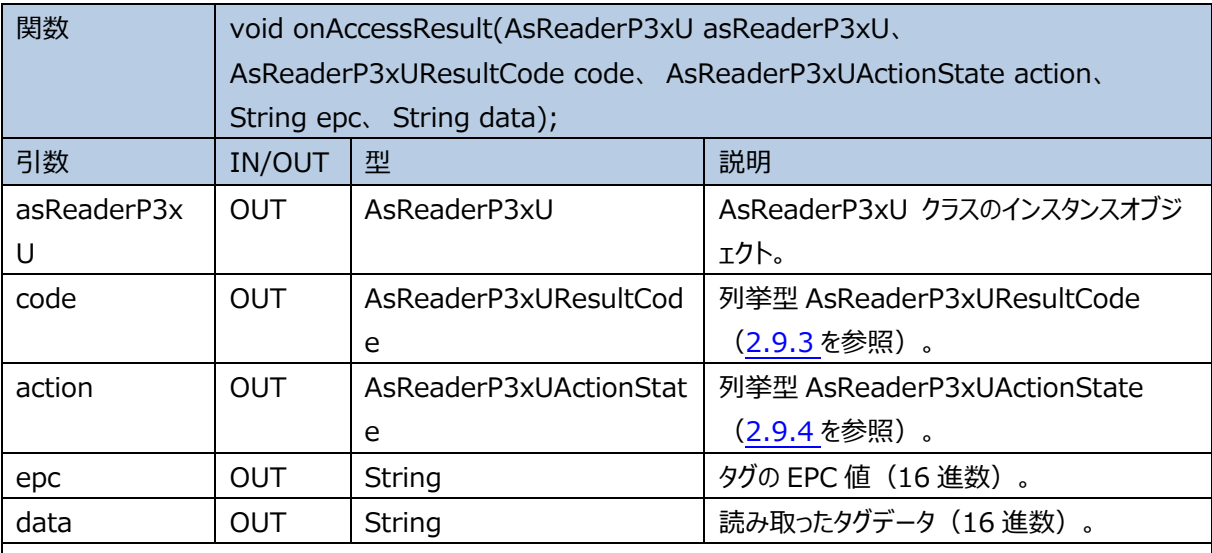

■説明:

このメソッドはタグに対する読み取り、書き込み、ロック、キルなどの操作をした後、コールバックされます。

readMemory メソッド[\(2.1.13](#page-20-0) を参照)、writeMemory メソッド[\(2.1.14](#page-20-1) を参照)、lock メソッド

[\(2.1.15](#page-21-0) を参照)、unlock メソッド[\(2.1.16](#page-22-0) を参照)、permaLock メソッド[\(2.1.17](#page-22-1) を参照)、kill メソ ッド [\(2.1.18](#page-23-0) を参照) を呼び出した後、このメソッドがコールバックされ、実行結果を受信します。

■**サンプルコード:** 

public void onAccessResult(AsReaderP3xU asReaderP3xU, AsReaderP3xUResultCode code, AsReaderP3xUActionState action, String epc, String data) {

// asReaderP3xU:AsReaderP3xU オブジェクト

// code: 実行結果

// action: AsReader 現在の操作状態

// epc: タグの EPC 値(16 進数)

// data: 読み取ったタグデータ(16 進数)

λ,

## <span id="page-41-1"></span>**2.2.5 onKeyEvent**

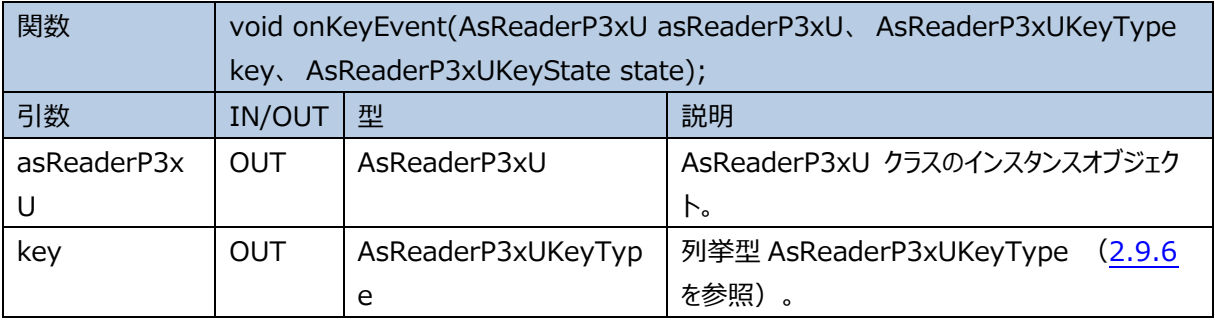

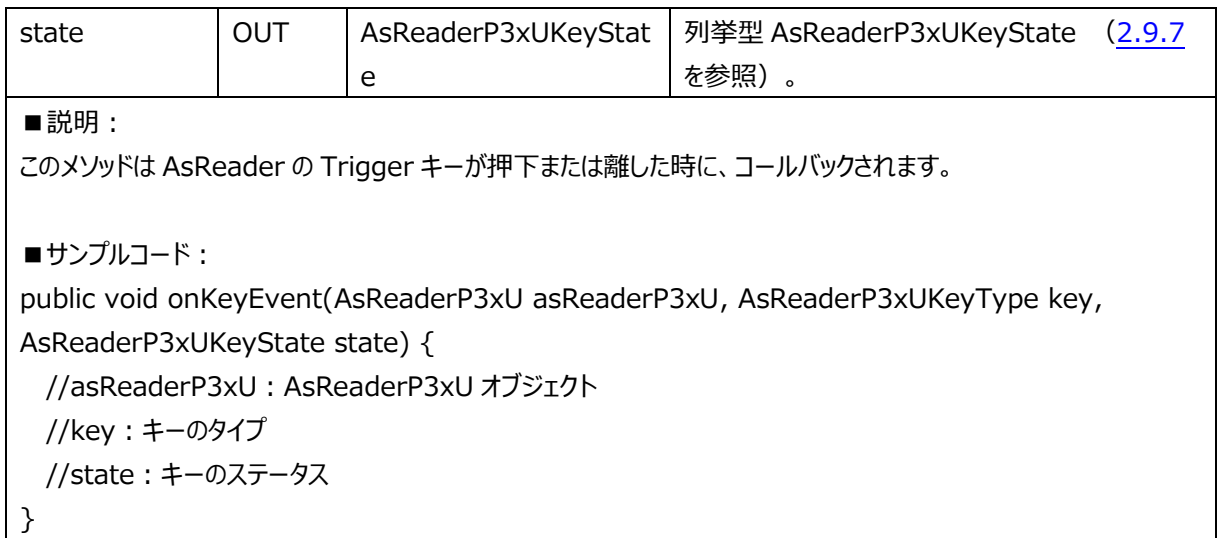

# <span id="page-42-0"></span>**2.3 AsReaderP3xUManager**

# <span id="page-42-1"></span>**2.3.1 getInstance**

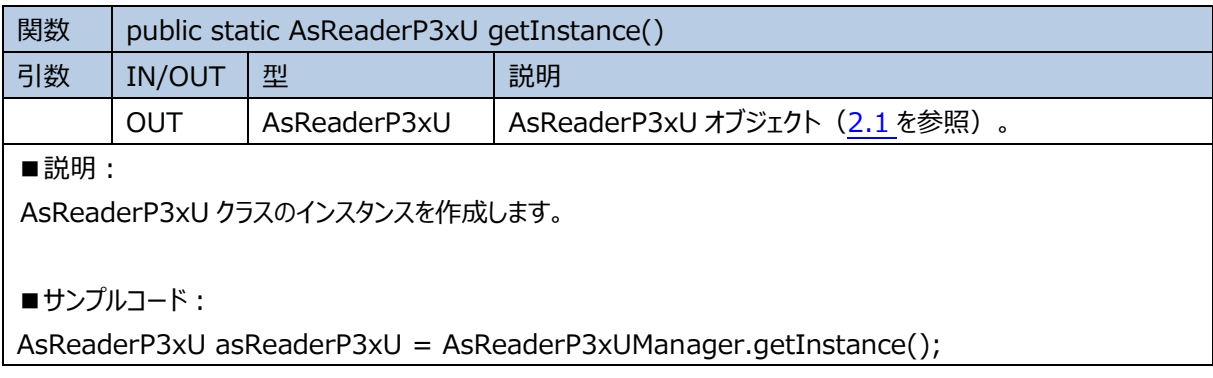

## <span id="page-42-2"></span>**2.3.2 onDestroy**

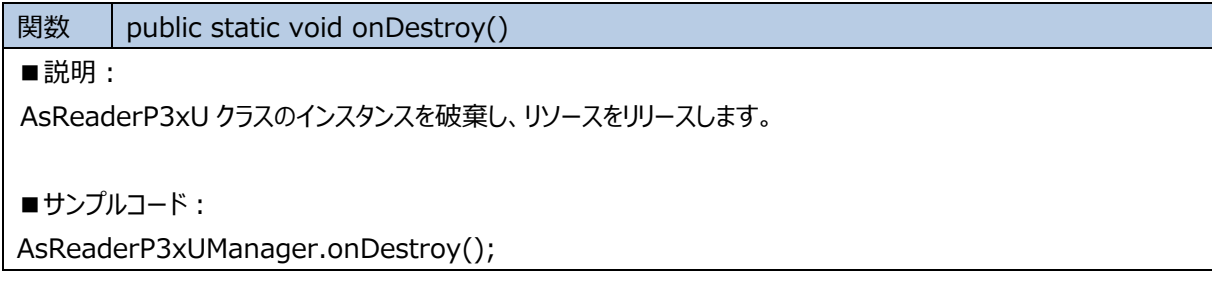

# <span id="page-42-3"></span>**2.3.3 getVersion**

関数 | public static String getVersion()

```
ASTERISK INC.
```
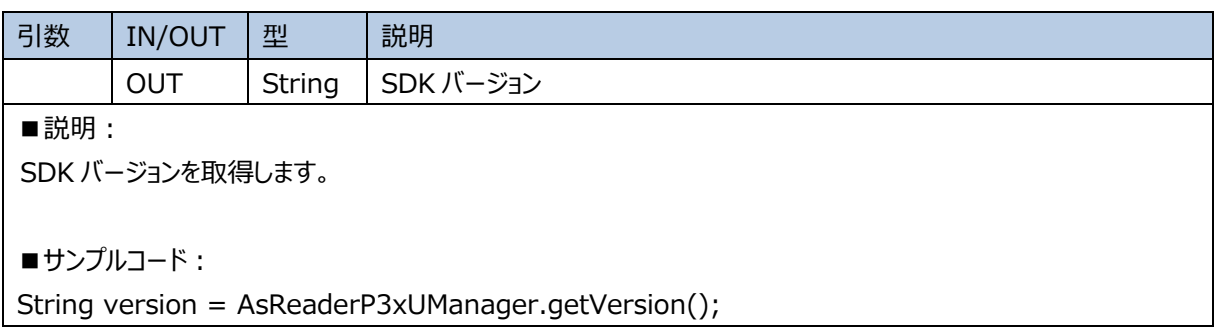

# <span id="page-43-0"></span>**2.4 AsReaderP3xUDeviceUsbCdc**

# <span id="page-43-1"></span>**2.4.1 AsReaderP3xUDeviceUsbCdc**

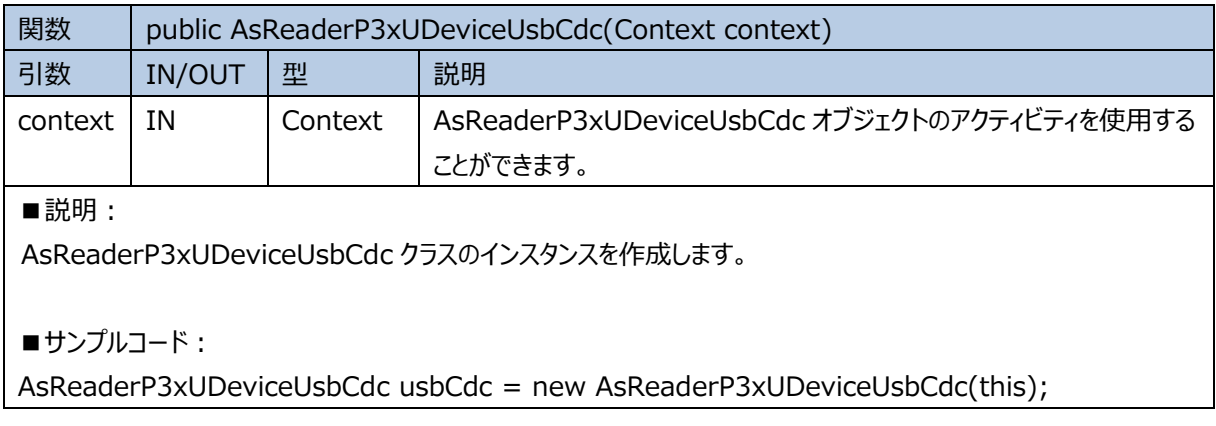

# <span id="page-43-2"></span>**2.5 AsReaderP3xULbtItem**

## <span id="page-43-3"></span>**2.5.1 getSlot**

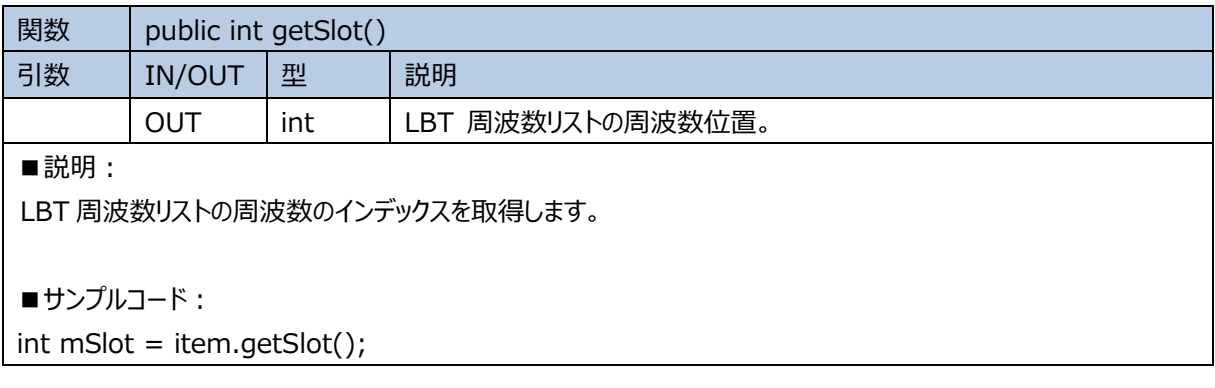

```
ASTERISK INC.
```
# <span id="page-44-0"></span>**2.5.2 isUsed**

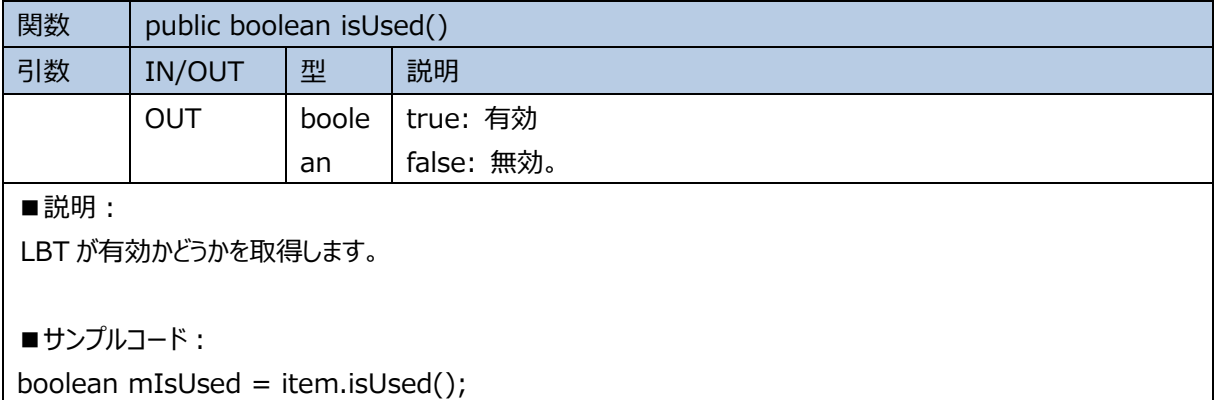

# <span id="page-44-1"></span>**2.5.3 setUsed**

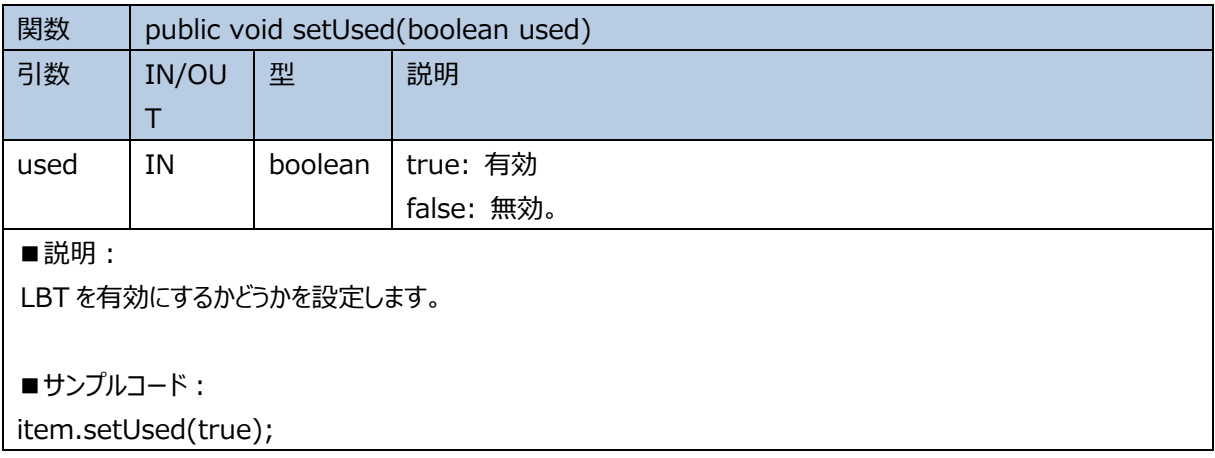

# <span id="page-44-2"></span>**2.5.4 getFrequency**

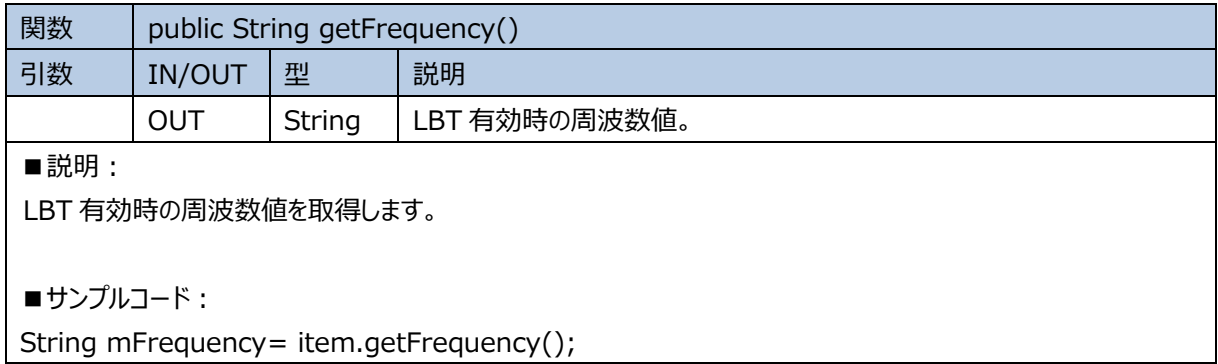

# <span id="page-45-0"></span>**2.6 AsReaderP3xULockParam**

# <span id="page-45-1"></span>**2.6.1 AsReaderP3xULockParam**

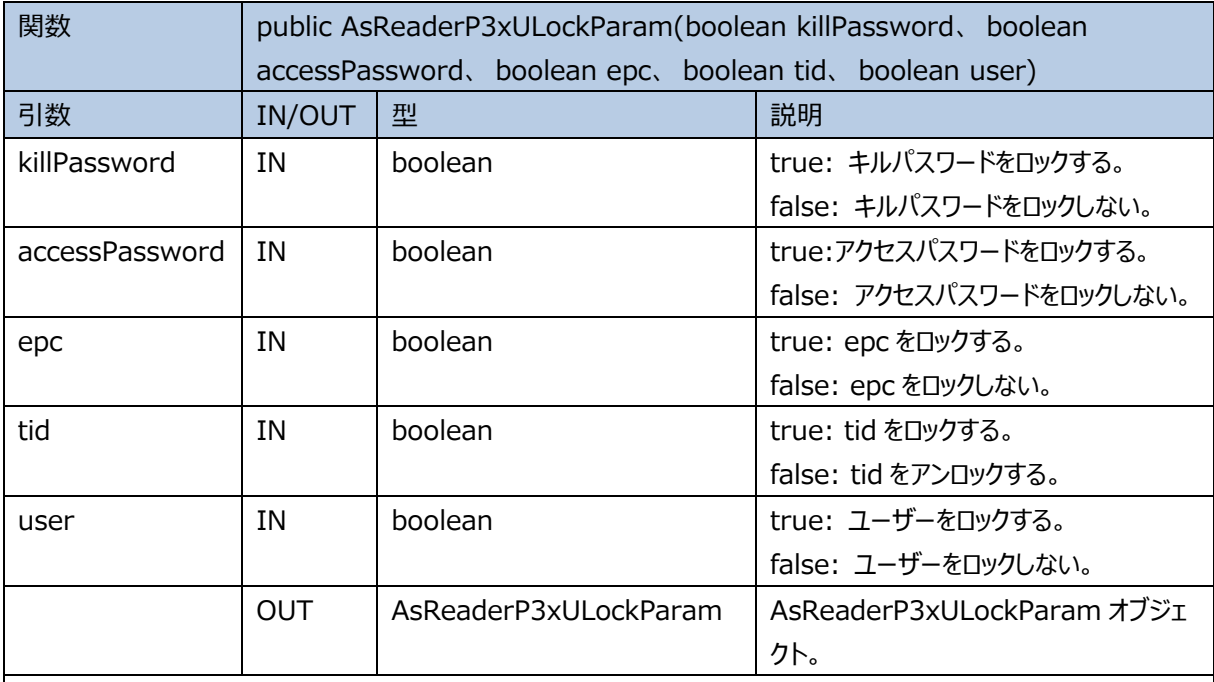

■説明:

AsReaderP3xULockParam クラスのインスタンスを作成します。

■**サンプルコード:** 

AsReaderP3xULockParam param = new AsReaderP3xULockParam(false, false, true, false, false);

# <span id="page-45-2"></span>**2.7 AsReaderP3xUPowerRange**

## <span id="page-45-3"></span>**2.7.1 AsReaderP3xUPowerRange**

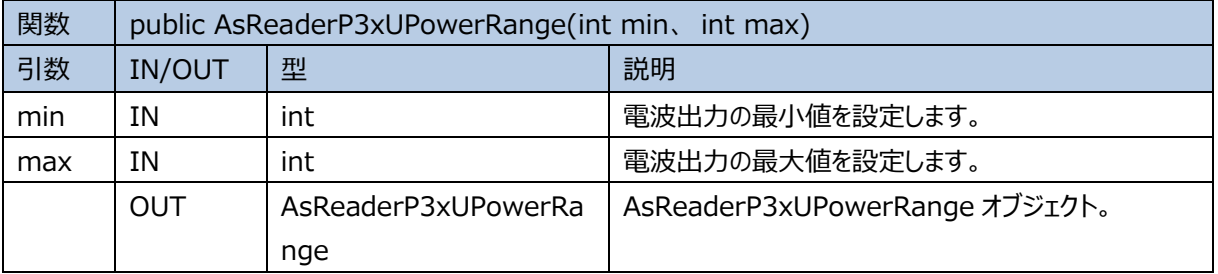

■説明:

AsReaderP3xUPowerRange クラスのインスタンスを作成します。

■サンプルコード:

<span id="page-46-0"></span>AsReaderP3xUPowerRange mPowerRange = new AsReaderP3xUPowerRange(150, 260);

# **2.7.2 getMin**

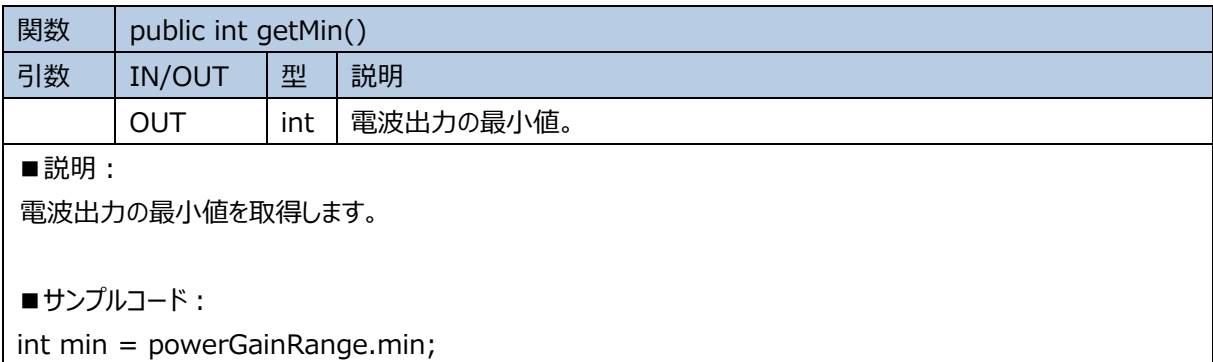

#### <span id="page-46-1"></span>**2.7.3 getMax**

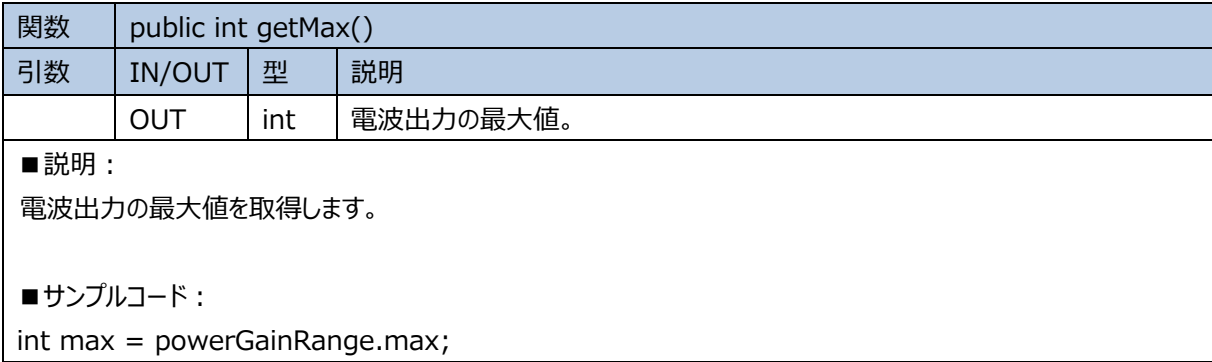

# <span id="page-46-2"></span>**2.8 AsReaderP3xUSelectMaskEpcParam**

#### <span id="page-46-3"></span>**2.8.1 AsReaderP3xUSelectMaskEpcParam**

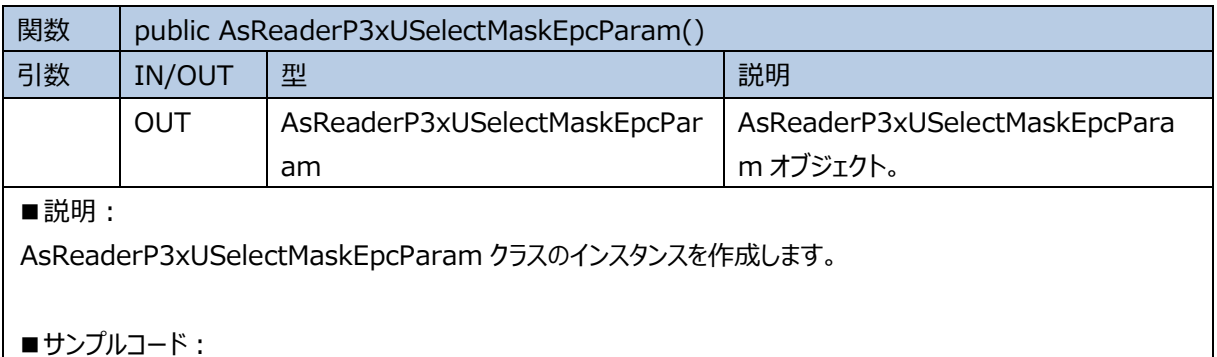

```
ASTERISK INC.
```
AsReaderP3xUSelectMaskEpcParam selectMaskEpcParam = new AsReaderP3xUSelectMaskEpcParam();

# <span id="page-47-0"></span>**2.8.2 getOffset**

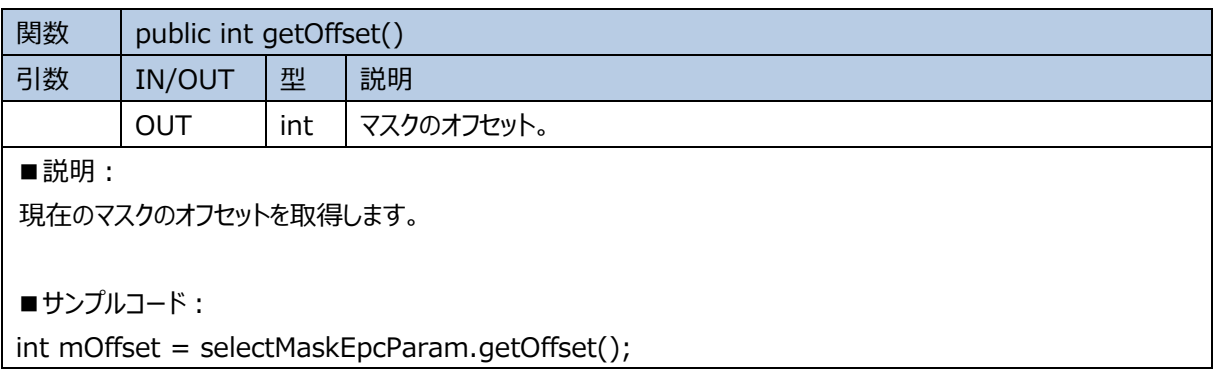

# <span id="page-47-1"></span>**2.8.3 setOffset**

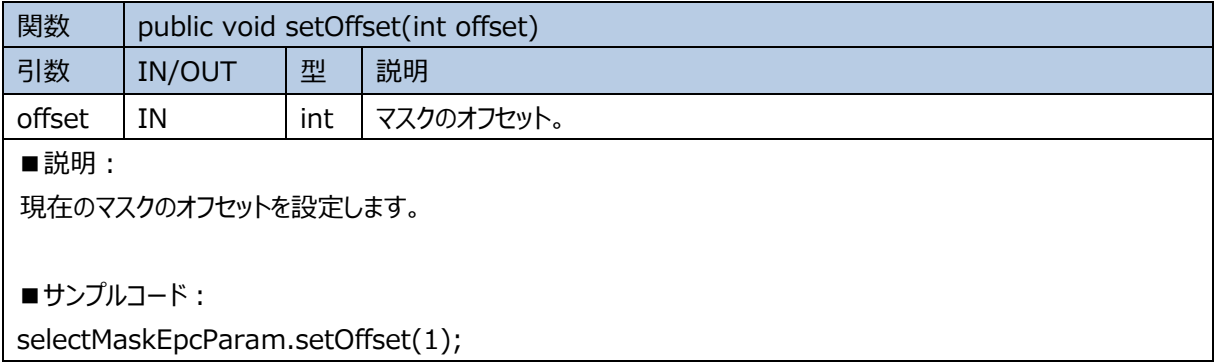

# <span id="page-47-2"></span>**2.8.4 getLength**

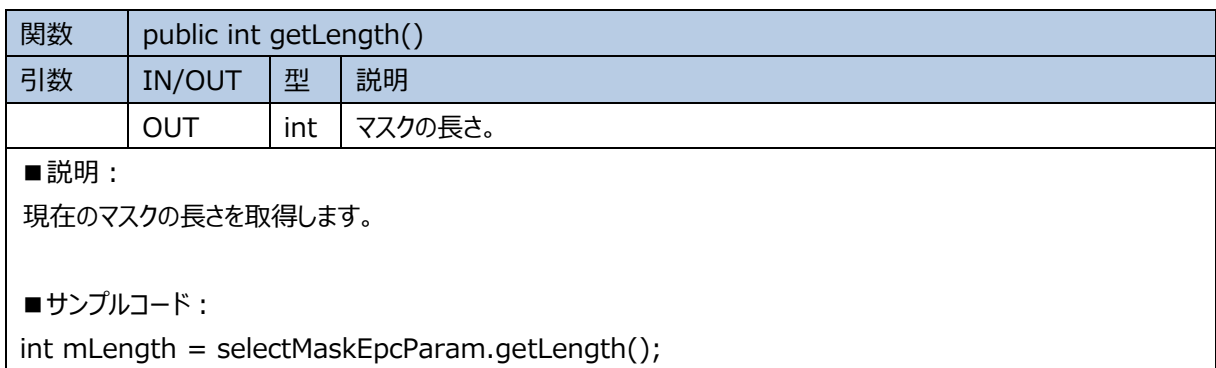

# <span id="page-47-3"></span>**2.8.5 setLength**

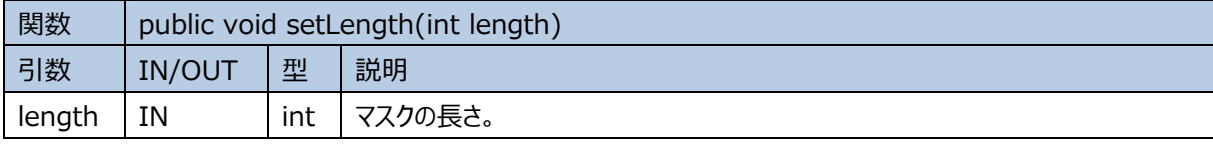

■説明:

現在のマスクの長さを設定します。

```
■サンプルコード:
```

```
selectMaskEpcParam.setLength(1);
```
# **2.8.6 getMask**

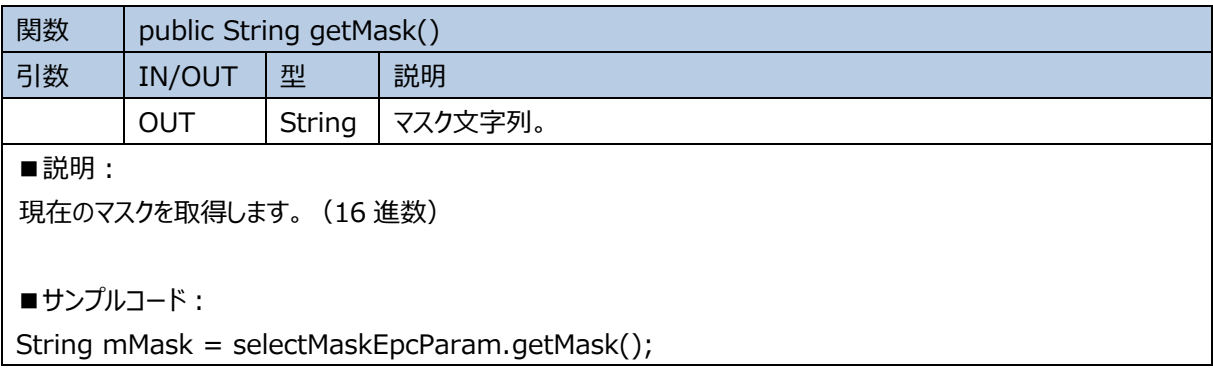

#### <span id="page-48-1"></span>**2.8.7 setMask**

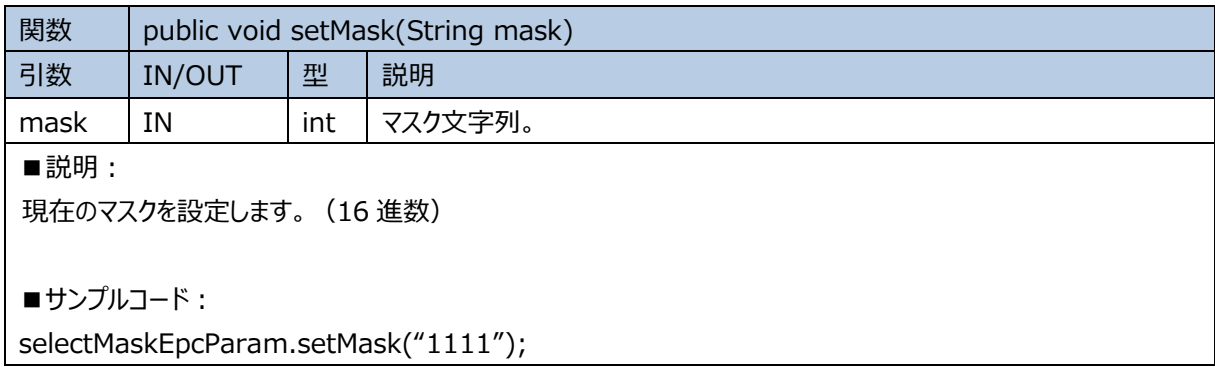

# <span id="page-48-2"></span>**2.9 Enum**

# <span id="page-48-3"></span>**2.9.1 AsReaderP3xUMaskTargetType**

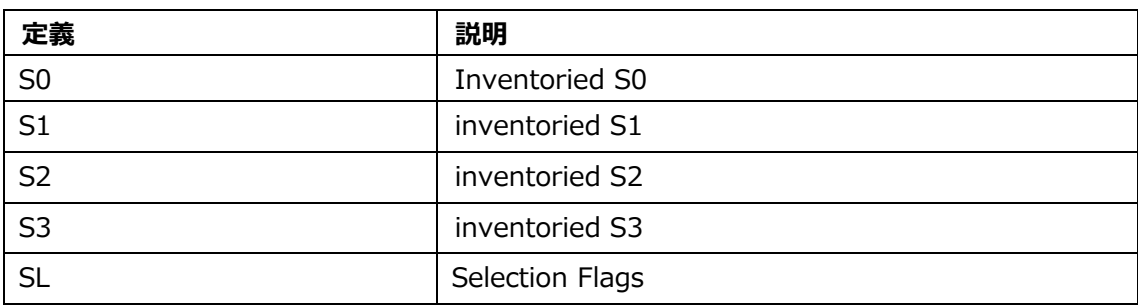

ASTERISK INC.

# <span id="page-49-0"></span>**2.9.2 AsReaderP3xUSessionFlag**

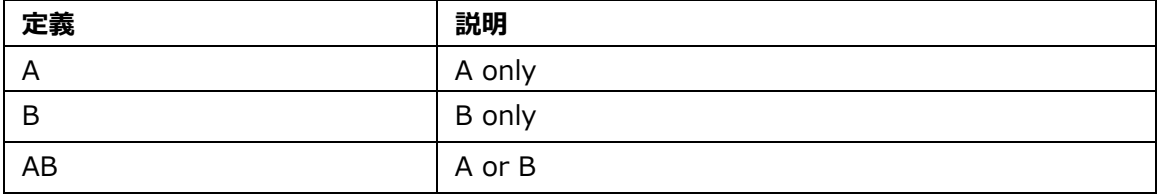

# <span id="page-49-1"></span>**2.9.3 AsReaderP3xUResultCode**

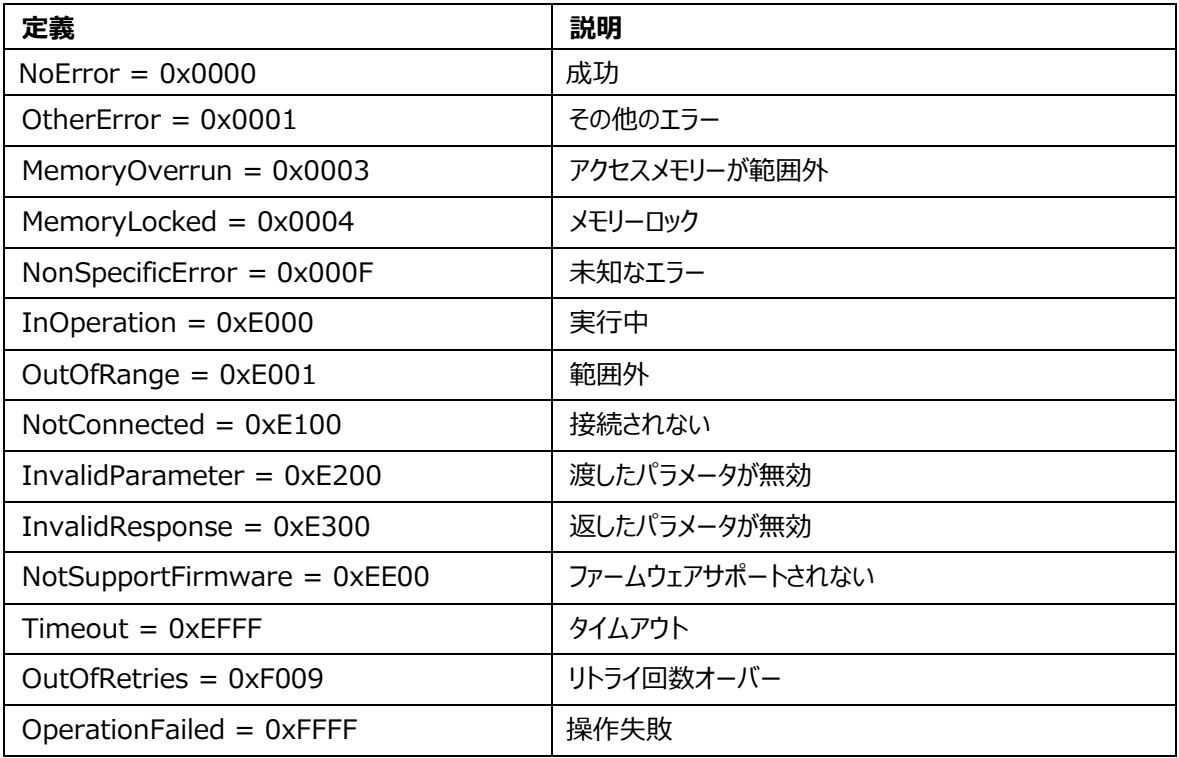

# <span id="page-49-2"></span>**2.9.4 AsReaderP3xUActionState**

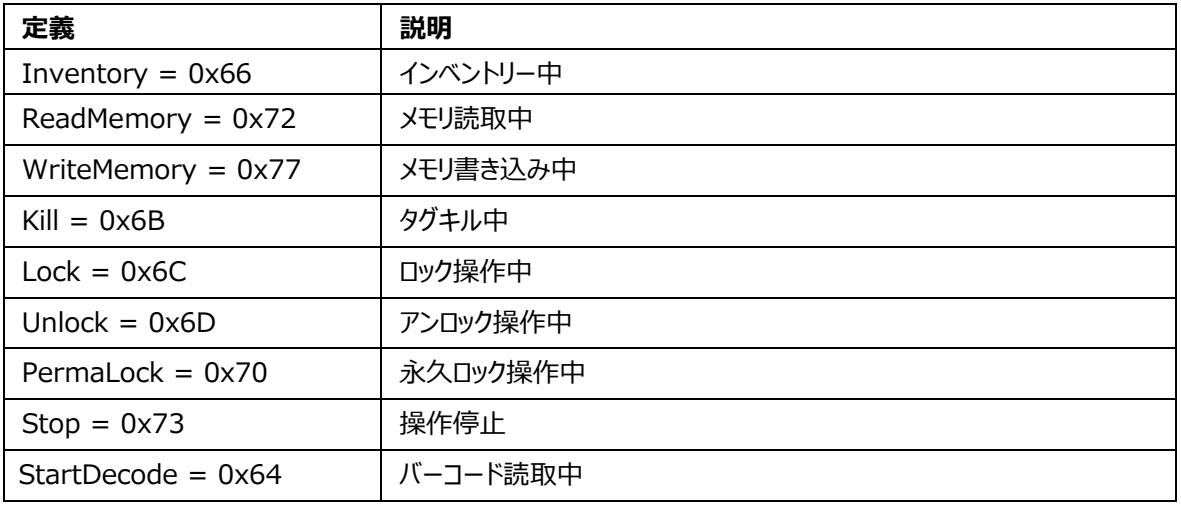

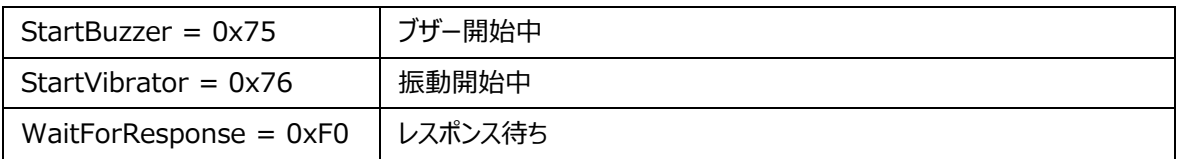

## <span id="page-50-0"></span>**2.9.5 AsReaderP3xUConnectionState**

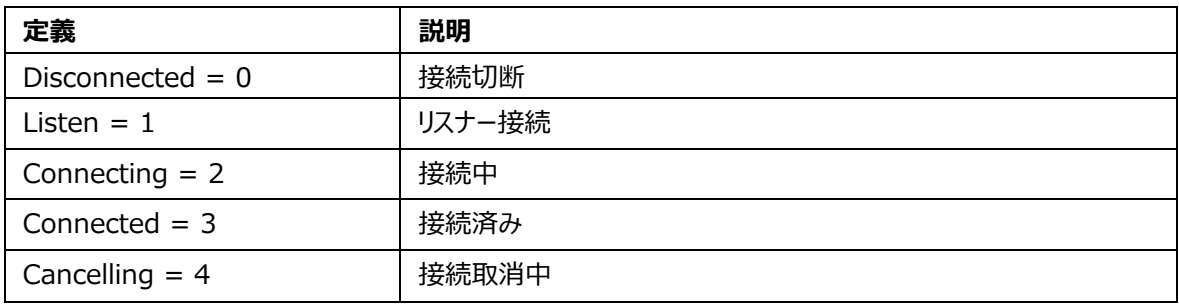

#### <span id="page-50-1"></span>**2.9.6 AsReaderP3xUKeyType**

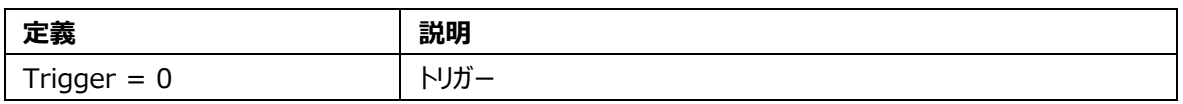

# <span id="page-50-2"></span>**2.9.7 AsReaderP3xUKeyState**

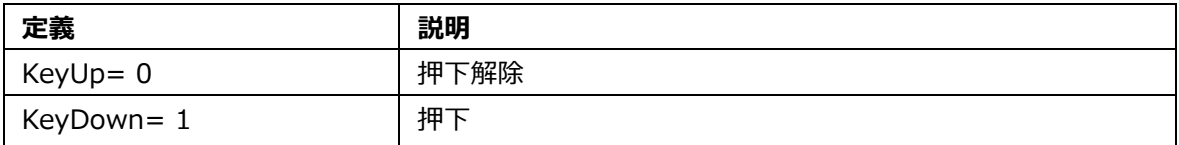

# <span id="page-50-3"></span>**2.9.8 AsReaderP3xUMemoryBank**

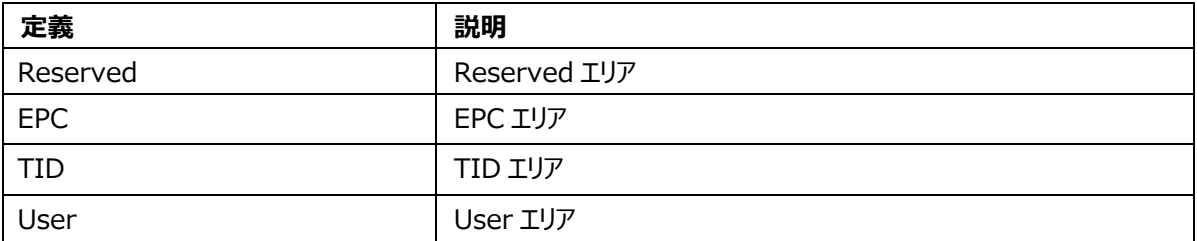

## <span id="page-50-4"></span>**2.9.9 AsReaderP3xUBuzzerState**

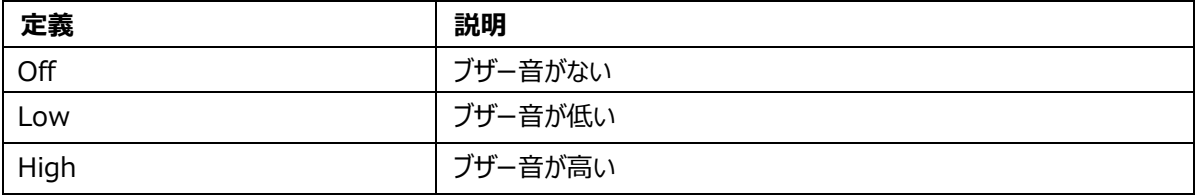

# <span id="page-51-0"></span>**2.9.10 AsReaderP3xUQuerySession**

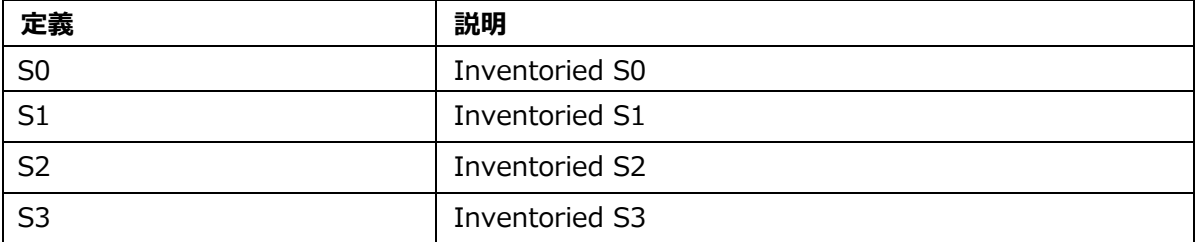

ASTERISK INC.